Съдържание

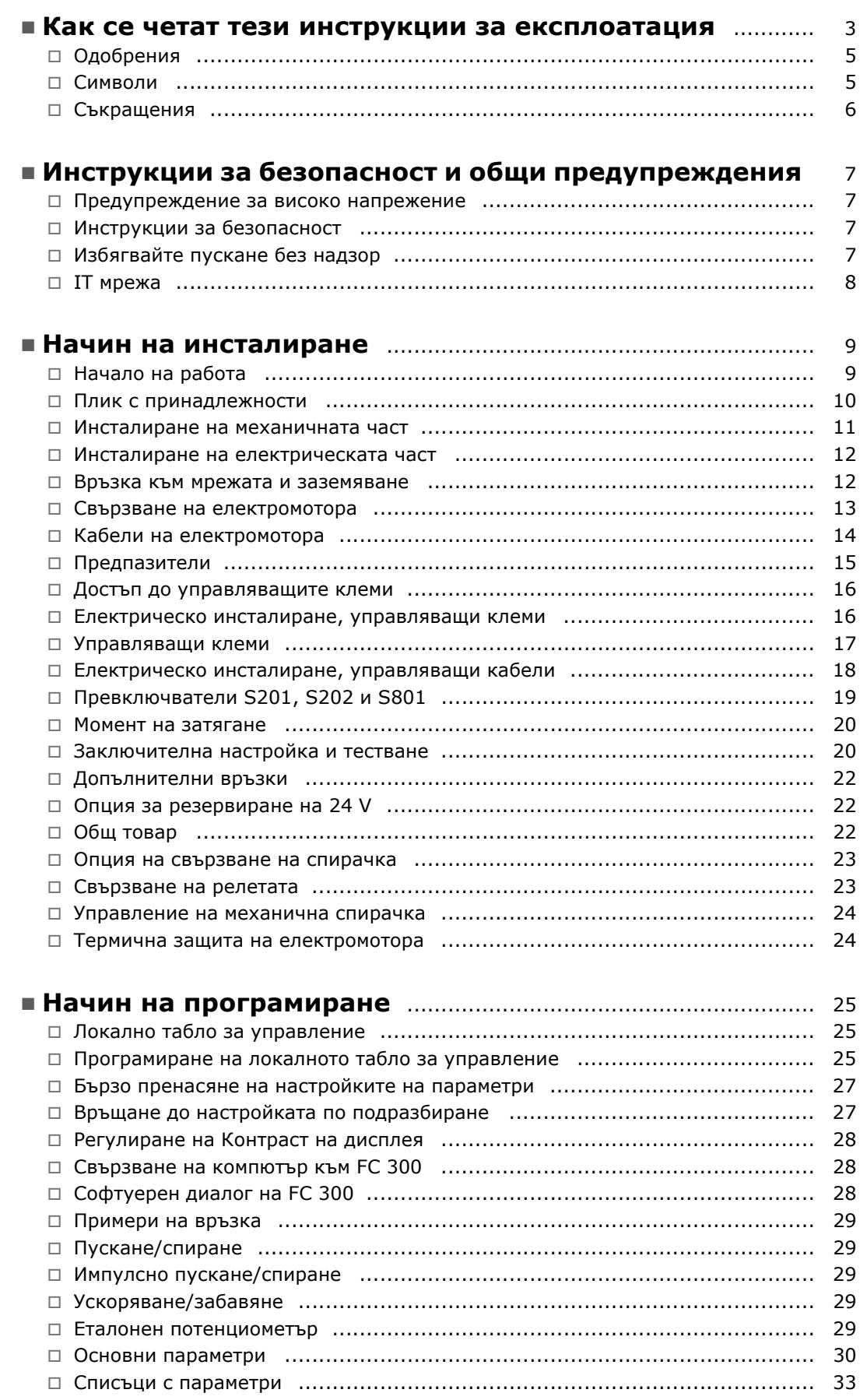

Danfoss

Danfoss

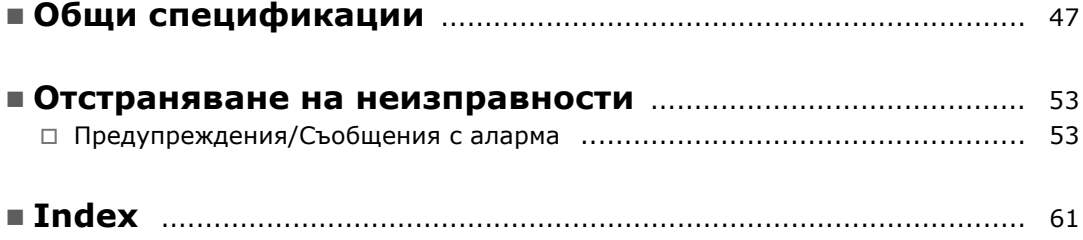

Danfoss

<span id="page-2-0"></span>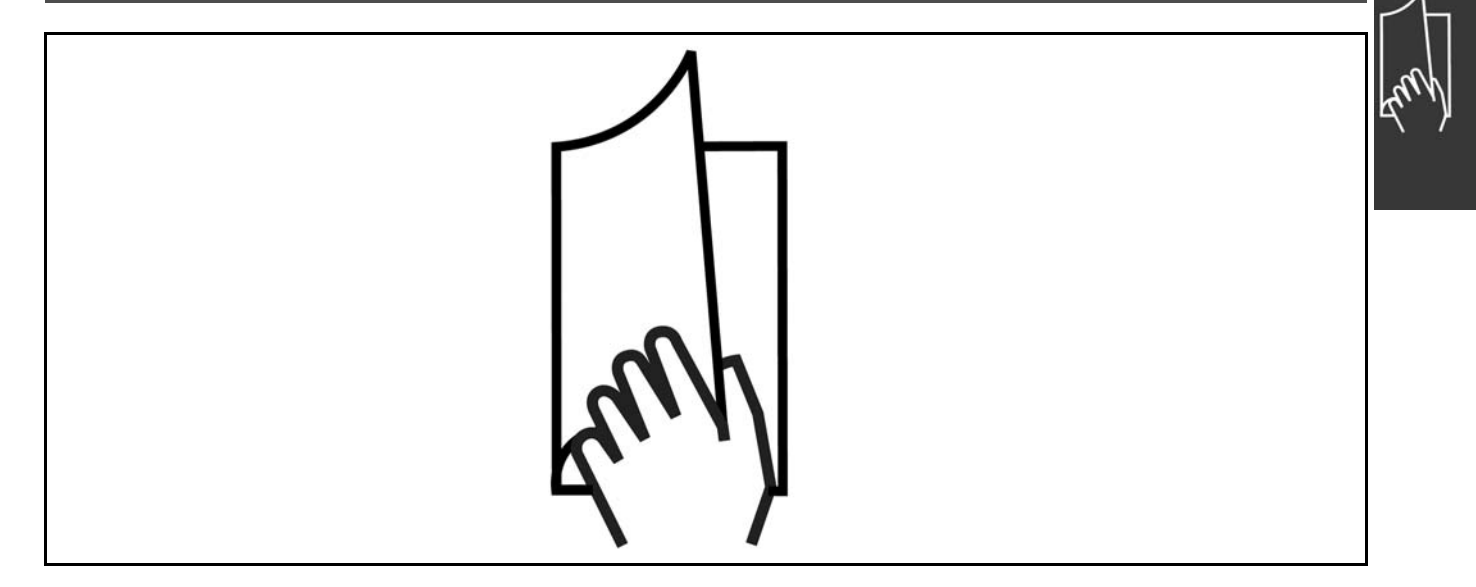

#### " **Как се четат тези "Инструкции за експлоатация"**

Тези "Инструкции за експлоатация" ще ви помогнат да започнете работа, инсталирате, програмирате и отстранявате неизправности във вашия VLT® AutomationDrive FC 300.

FC 300 се доставя с две нива на изпълнение на вала. FC 301 варира в диапазона от скаларно

(U/f) до VVC+, а FC 302 варира в диапазона от скаларно (U/f) до серво изпълнение. Тези "Инструкции за експлоатация" се отнасят както за FC 301, така и за FC 302.

Когато информацията е в сила и за двете серии, ние означаваме FC 300. В противен

случай ние означаваме конкретно FC 301 или FC 302.

Глава 1, **Как се четат тези "Инструкции за експлоатация"**, е въведение в ръководството и ви информира за одобренията, символите и съкращенията, използвани в тази литература.

Разделител на страница за "Как се четат тези "Инструкции за експлоатация".

Глава 2, **Инструкции за безопасност и общи предупреждения** включва инструкции за правилно боравене с FC 300.

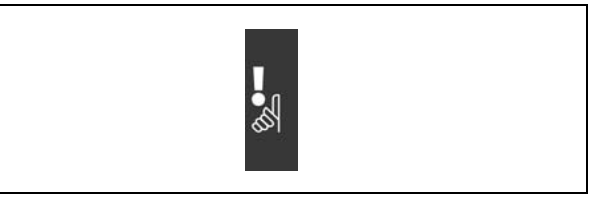

Разделител на страници за "Инструкции за безопасност и общи предупреждения"

Danfoss

<span id="page-3-0"></span>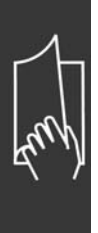

Глава 3, **Инсталиране**, ви води през механичното и техническо инсталиране.

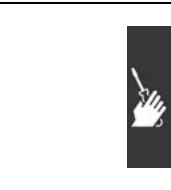

Разделител на страници за "Инсталиране"

Глава 4, **Програмиране**, ви показва как да експлоатирате и програмирате FC 300 чрез локалното табло за управление.

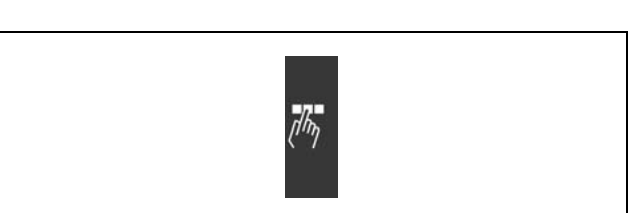

Разделител на страници за "Програмиране"

Глава 5, **Общи спецификации**, включва технически данни за FC 300.

Глава 6, **Отстраняване на неизправности**, ви помага при решаването на проблеми, които може да възникнат, когато използвате FC 300.

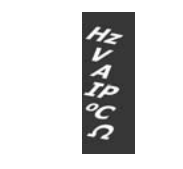

Разделител на страници за "Общи спецификации"

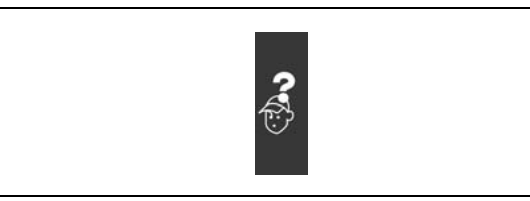

Разделител на страници за "Отстраняване на неизправности"

#### **Предлагана литература за FC 300**

- "Инструкциите за експлоатация на VLT® AutomationDrive FC 300" предлагат необходимата информация за пускане и работа на задвижването.
- "Ръководството за проектиране на VLT® AutomationDrive FC 300" предлага цялата техническа информация за задвижването и проектиране и приложения за клиента.
- "Инструкциите за експлоатация на VLT® AutomationDrive FC 300 Profibus" предлага информацията, необходима за управлението, контрола и програмирането на задвижването посредством полева шина Profibus.
- "Инструкциите за експлоатация на VLT® AutomationDrive FC 300 DeviceNet" предлагат информацията, необходима за управлението, контрола и програмирането на задвижването посредством полева шина DeviceNet.
- "Инструкциите за експлоатация на VLT® AutomationDrive FC 300 MCT 10" предлагат информация за инсталирането и използването на софтуера на компютър.
- Инструкцията за VLTÆ AutomationDrive FC 300 IP21 / TYPE 1 съдържа информация за инсталиране на опцията IP21 / TYPE 1.
- Инструкцията за VLTÆ AutomationDrive FC 300 24 V DC Backup съдържа информация за инсталиране на опцията "Резервиране на 24 V DC".

Техническа литература на Danfoss Drives се предлага и на адрес www.danfoss.com/drives.

<span id="page-4-0"></span>" **Одобрения**

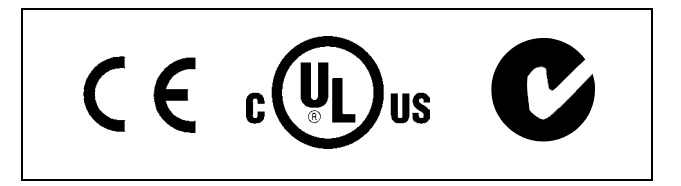

#### " **Символи**

Символи, използвани в тези "Инструкции за експлоатация".

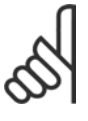

#### **Внимание:**

Показва, че нещо трябва да се отбележи от читателя.

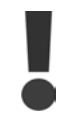

Показва общо предупреждение.

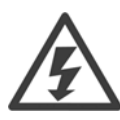

Показва предупреждение за високо напрежение.

 $\ast$ 

Показва настройка по подразбиране

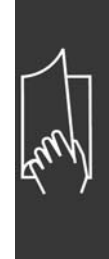

Danfoss

Danfoss

#### " **Съкращения**

<span id="page-5-0"></span>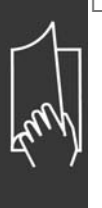

#### Променлив ток AC Американска номенклатура проводници AWG Ампер/АМР **Ампер** А Автоматична адаптация на електромотора AMA Пределен ток **ILIM** Градуси целзий **С** Постоянен ток DC Реле с електронен термистор ETR Честотен преобразувател FC Грам g Херц Hz Килохерц kHz Локално табло за управление LCP Метър m Милиметър mA Милисекунда ms Минута мин. Инструмент за управление на движението **MCT** Нанофарад nF Нютон-метри Nm Номинален ток на електромотора I<sub>MN</sub> Номинална честота на електромотора f<sub>M,N</sub> Номинална мощност на електромотора  $P_{M,N}$ Номинално напрежение на електромотора  $\overline{U}_{M,N}$ Параметър пар. Номинален изходен ток на инвертора IINV Обороти в минута Об./мин. Секунда SLC **Контрол интелигентна** логика Пределен момент TLIM Волта V

Danfoss

## <span id="page-6-0"></span>Инструкции за безопасност и общи предупреждения

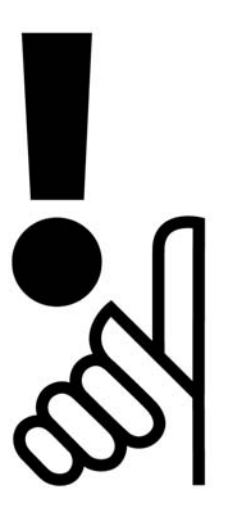

#### " **Предупреждение за високо напрежение**

Напрежението на FC 300 е опасно винаги, когато преобразувателят е свързан към мрежата. При неправилно оборудване на електромотора или VLT може да се стигне до повреда на оборудване, сериозно нараняване или смърт. Следователно, от основна важност е да се спазват инструкциите в това ръководство, а също и местните и национални правила и нормативна уредба.

#### " **Инструкции за безопасност**

- Погрижете се FC 300 да бъде правилно свързан към земя.
- ï Не изваждайте щепсели на мрежовото захранване или електромотора, докато FC 300 е свързан към мрежата.
- Зашитете потребителите от захранвашото напрежение.
- Защитете електромотора срещу претоварване в съответствие с националната или местна нормативна уредба.
- ï Защита срещу претоварване на електромотора не е включена във фабричните настройки. За да добавите тази функция, задайте параметър 1-90 *Термична защита на електромотора* на стойност *ETR изключване* или *ETR предупреждение*. За пазара в Северна Америка: функциите на ETR предоставят клас 20 на защита на електромотора от претоварване, в съответствие с NEC.
- ï Токът на утечка в земята превишава 3,5 mA.
- Бутонът [OFF] не е защитен ключ. Той не изключва FC 300 от мрежата.

#### " **Преди започване на ремонтни работи**

- 1. Изключете FC 300 от мрежата
- 2. Изключете клемите 88 и 89 на шината DC
- 3. Изчакайте поне 4 минути.
- 4. Извадете щепселите на електромотора.

#### " **Избягвайте пускане без надзор**

Докато FC 300 е свързан към мрежата, електромоторът може да се пуска/спира с помощта на цифрови команди, команди на шината, еталони или локалното табло за управление.

- Изключвайте FC 300 от мрежата винаги когато това се налага по съображения за безопасност на лица, за да избегнете пускане без надзор.
- За да избегнете пускане без надзор, винаги преди промяна на параметрите натискайте бутона [OFF].

Danfoss

### Инструкции за безопасност и общи предупреждения

<span id="page-7-0"></span>Ако клема 37 не е изключена, при електронна неизправност, временно претоварване, неизправност в мрежовото захранване или загубена връзка с електромотора, спрян електромотор може да се включи.

#### **Общо предупреждение**

130BA024.10 30BA024.10 Внимание! Допирането до части от електрическата схема може да има фатален изход, дори ако апаратурата е изключена от мрежата Освен това, се погрижете да прекъснете другите източници на напрежение - напр. общия товар (свързване на междинна DC верига), а също и свързването на електромотора за кинетично резервиране. Използване на VLT AutomationDrive FC 300 (не повече от 7,5 kW): изчакайте поне 4 минути

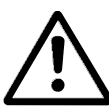

#### **Ток на утечка**

Токът на утечка към земя от FC 300 превишава 3,5 mA. За да гарантирате, че кабелът на заземяването има добро механично свързване към земя (клема 95), напречното сечение на кабела трябва да бъде минимум 10 mm2 или 2

номинални заземителни проводника с отделни накрайници.

#### **Устройство с остатъчен ток**

Това изделие може да предизвика постоянен ток в предпазния проводник. Когато устройство с остатъчен ток (RCD) се използва за допълнителна защита, на страната на захранването на това изделие може да се използва само RCD от тип B (със забавяне по време). Вж. още Бележката за приложение на RCD MN.90.GX.02.

Предпазно заземяване на FC 300, като използването на RCD трябва винаги да отговаря на националната и местна нормативна уредба.

#### " **IT мрежа**

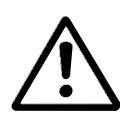

Не свързвайте устройства за 400 V с RFI филтри към мрежово захранване с напрежение между фазата и земя над 440 V. За мрежи с изолиращ трансформатор и земята в триъгълник (извод на маса) мрежовото напрежение може да превиши 440 V между фазата и земята.

Пар. 14-50 *RFI 1* може да се използва за разединяване на вътрешните капацитети на RFI от междинната верига.

Danfoss

<span id="page-8-0"></span>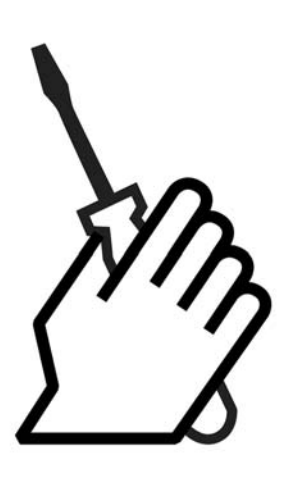

#### □ За инсталирането

Тази глава обхваща механичните и електрическите инсталации на и от клемите на захранването и клемите на управляващата карта.

Електрическото инсталиране на *опции* е описано в съответните инструкции.

#### " **Начало на работа**

Бързо и правилно по отношение на електромагнитната съвместимост инсталиране на FC 300 може да се извърши, като се следват стъпките, описани по-долу.

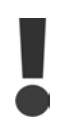

Преди инсталиране на устройството прочетете инструкциите за безопасност.

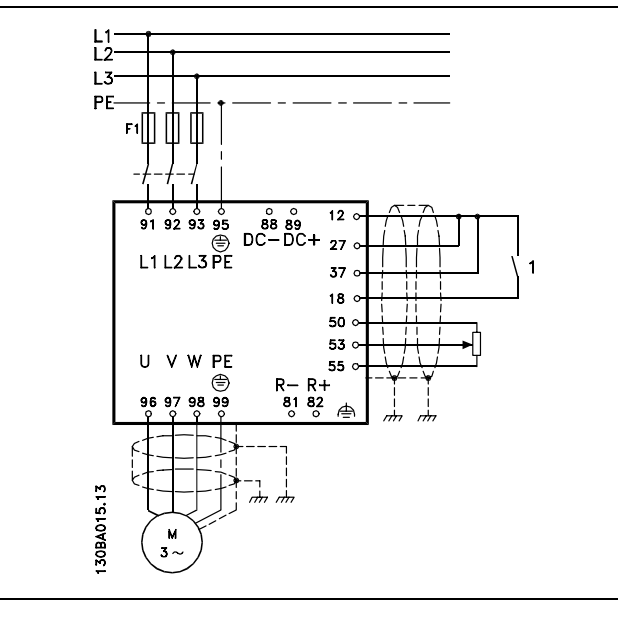

Схема, показваща основно инсталиране, включително електроснабдителна мрежа, електромотор, ключ за пускане/спиране и потенциометър за бърза настройка.

Danfoss

#### <span id="page-9-0"></span>" **Плик с принадлежности**

В плика с принадлежности на FC 300 ще намерите следните части.

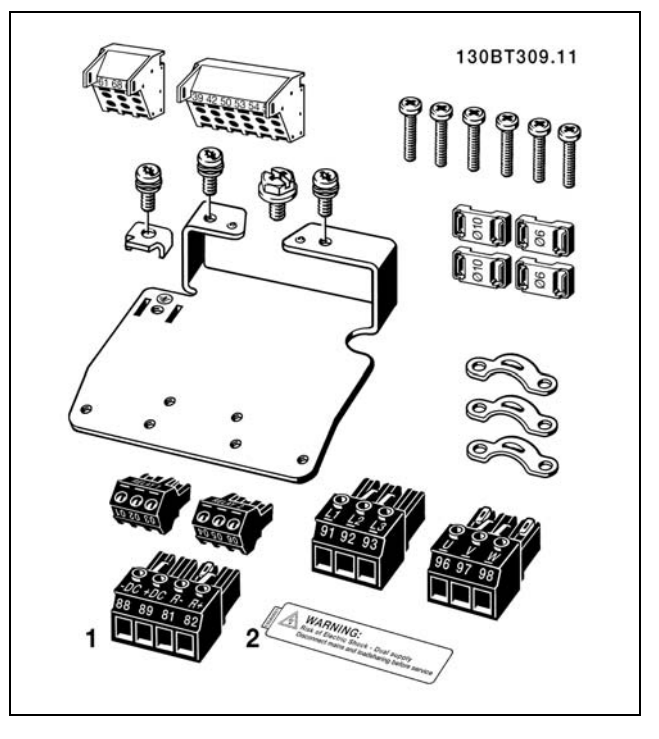

1+2 се предлагат само в устройства със спирачен прекъсвач.

### <span id="page-10-0"></span>" **Инсталиране на механичната част**

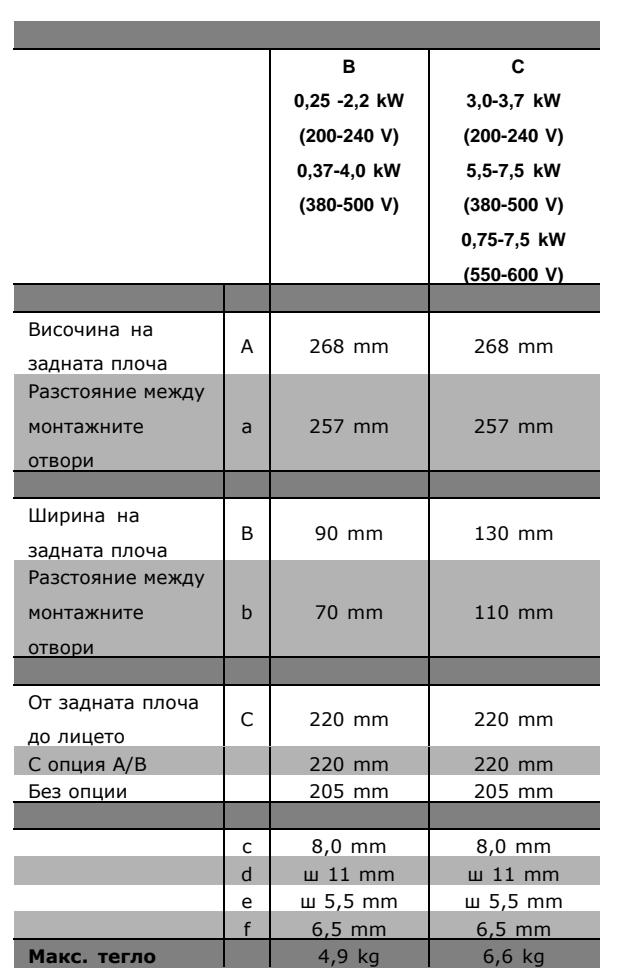

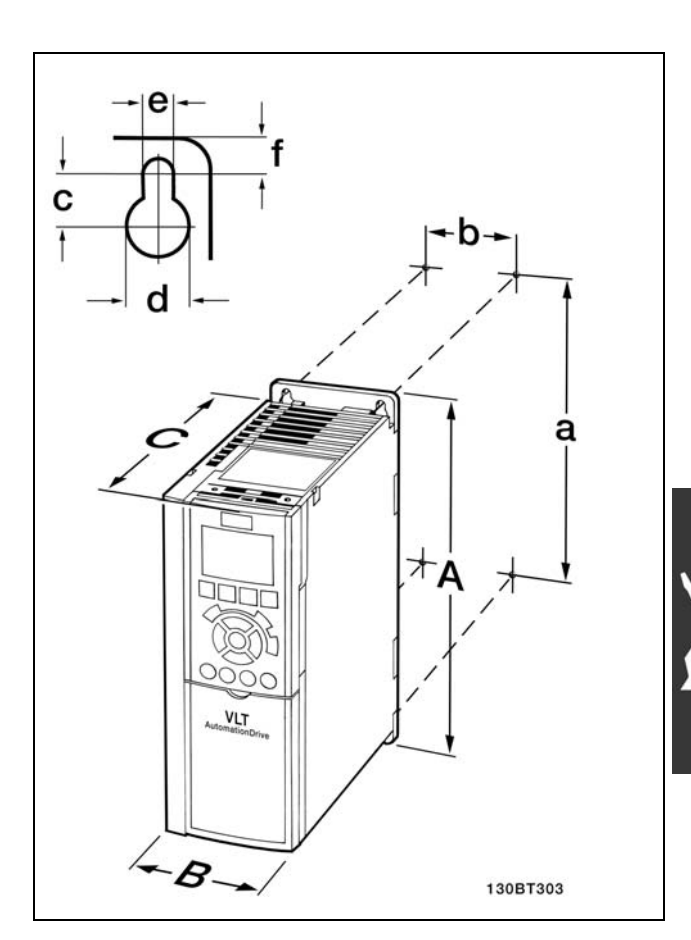

Danfoss

FC 300 IP20 - вж. в придружаващата таблица за размерите на механичната част.

- 1. Пробийте отвори в съответствие с дадените размери.
- 2. Трябва да използвате винтове, подходящи за повърхността, върху която искате да монтирате FC 300. Затегнете повторно всичките четири винта.

За инсталирането на капака и дъното на IP21/TYPE 1/IP4X вж. Ръководството за опции, приложено към FC 300.

FC 300 IP20 позволява инсталиране един до друг. Поради нуждата от охлаждане, над и под FC 300 трябва да има свободно разстояние за преминаване на въздуха поне 100 mm.

<u>Danfoss</u>

### <span id="page-11-0"></span>" **Инсталиране на електрическата част**

#### " **Връзка към мрежата и заземяване**

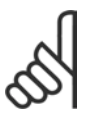

#### **Внимание:**

Щепселът на захранването може да се отстрани.

- 1. Погрижете се FC 300 да бъде правилно заземен. Свържете към заземяване (клема 95). Използвайте винт от плика с принадлежности.
- 2. Извадете щепселния съединител 91, 92, 93 от плика с принадлежностите и го поставете в клемите с означение MAINS на дъното на FC 300.
- 3. Свържете проводниците на захранването към щепсела на мрежовото захранване.

Напречното сечение на кабелът за заземяване трябва да бъде най-малко 10 mm2 или 2 номинални мрежови проводника с отделни накрайници.

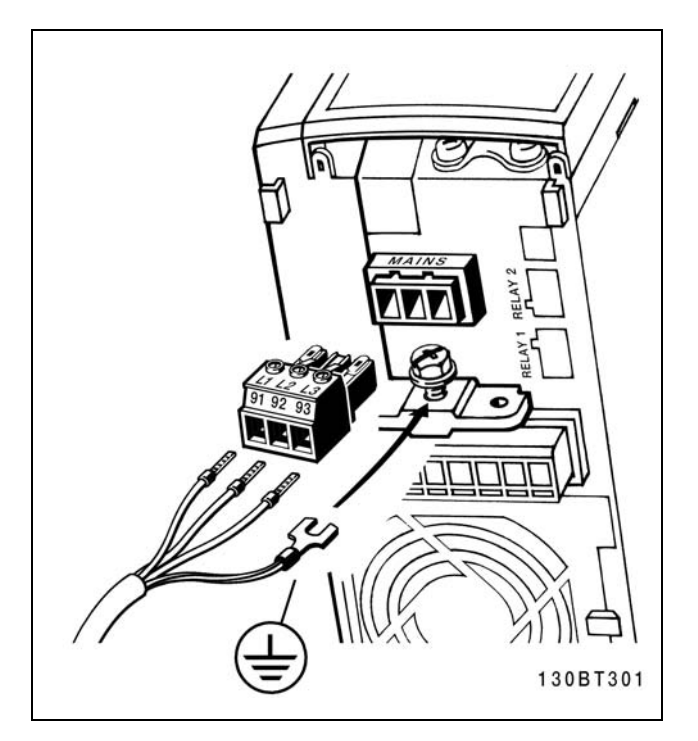

Свързване към мрежата и заземяването.

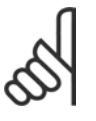

#### **Внимание:**

Проверете дали мрежовото напрежение отговаря на напрежението на табелката с основни данни на FC 300.

Не свързвайте устройства за 400 V с RFI филтри към мрежово захранване с напрежение между фазата и земя над 440 V. За мрежи с изолиращ трансформатор и земята в триъгълник (извод на маса) мрежовото напрежение може да превиши 440 V между фазата и земята.

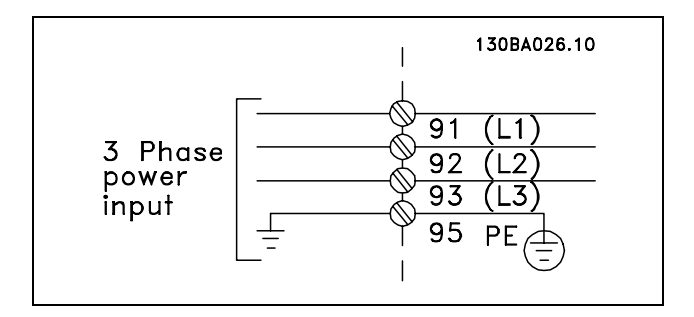

Клеми за мрежата и заземяването

Danfoss

#### <span id="page-12-0"></span>" **Свързване на електромотора**

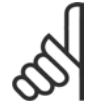

#### **Внимание:**

Кабелът на електромотора трябва да бъде екраниран/ширмован. Ако се използва неекраниран/неширмован

кабел, някои изисквания на електромагнитната съвместимост няма да бъдат изпълнени. За повече информация вж. *Спецификации за електромагнитна съвместимост* в *Ръководството за проектиране на VLT AutomationDrive FC 300*.

1. Затегнете развързващата пластина към дъното на FC 300 с винтовете и шайбите от плика с принадлежности.

- 2. Свържете кабела на електромотора към клеми 96 (U), 97 (V), 98 (W).
- 3. Свържете заземяването (клема 99) на развързващата пластина с винтове от плика с принадлежности.
- 4. Вкарайте щепселните съединители 96 (U), 97 (V), 98 (W) и кабела на електромотора в клемите с означение MOTOR.
- 5. Закрепете екранирания кабел към развързващата пластина с винтове и шайби от плика с принадлежности.

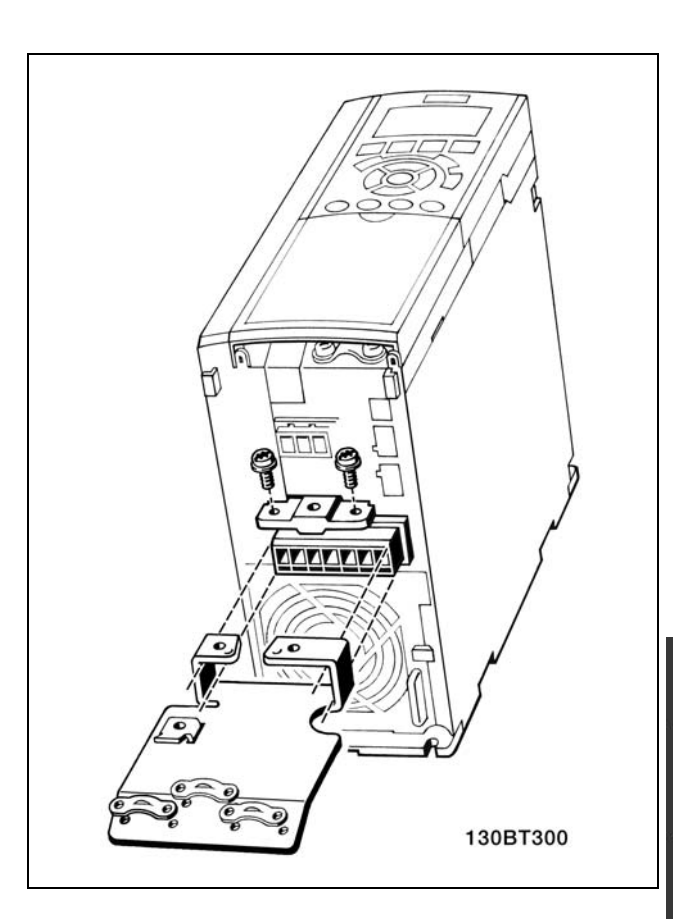

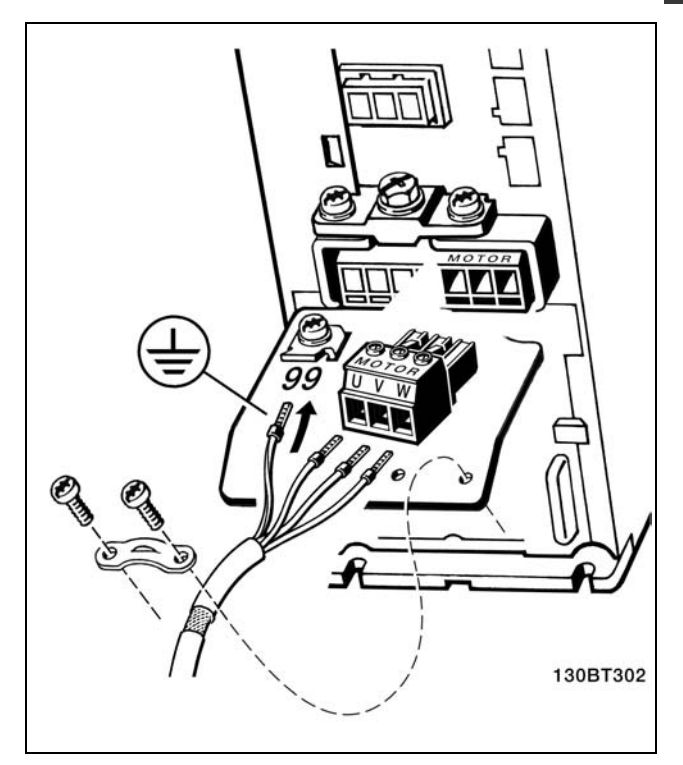

<span id="page-13-0"></span>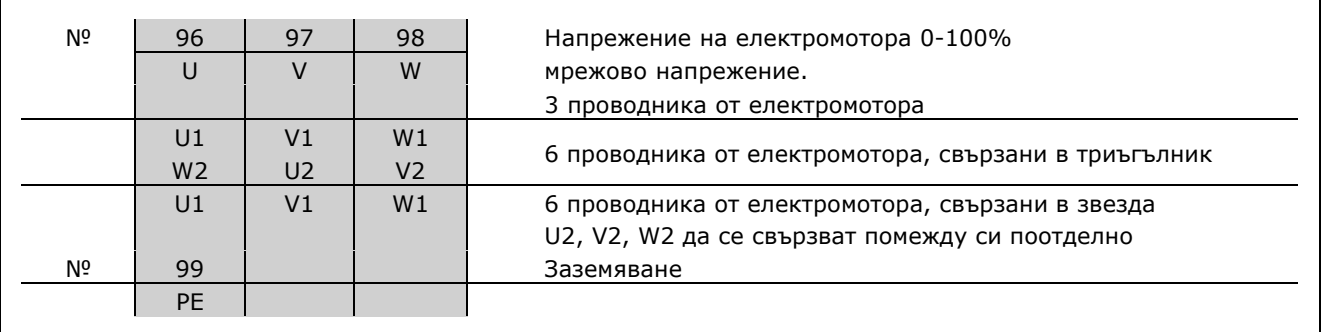

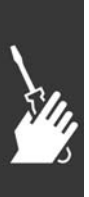

Към FC 300 могат да се свързват всички типове трифазни стандартни електромотори. Обикновено малките електромотори са свързани в звезда (230/400 V, триъг./звезда). Големите електромотори обикновено са свързани в триъгълник (400/690 V, триъг./звезда). Вж. табелката с основни данни на електромотора за правилния режим на свързване и напрежение.

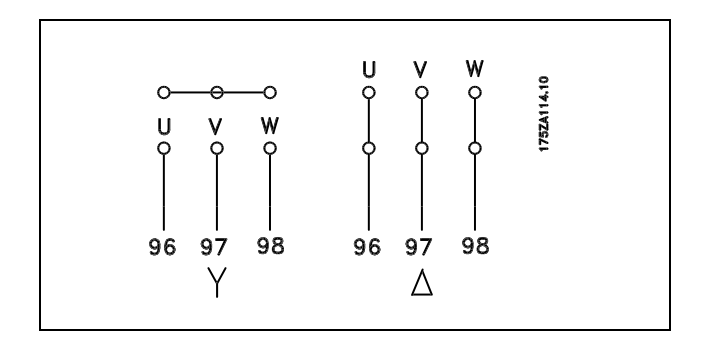

Danfoss

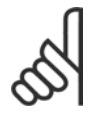

#### **Внимание:**

В електромотори без фазоизолираща хартия или друго подсилване на изолацията, подходящо за работа със захранващо напрежение (например честотен преобразувател), поставете LC филтър на изхода на FC 300.

#### " **Кабели на електромотора**

Вж. глава *Общи спецификации* за правилните размери на напречното сечение и дължината на кабела на електромотора. Винаги трябва да се спазват националната и местната нормативна уредба по отношение на напречното сечение на кабелите.

- Използвайте екраниран/ширмован кабел, за да спазвате спецификациите на излъчване на електромагнитната съвместимост, освен ако е указано друго за използвания RFI филтър.
- Поддържайте кабела на електромотора колкото е възможно по-къс, за да намалите нивото на шума и токовете на утечка.
- Свържете екранирането на кабела на електромотора към развързващата пластина на FC 300 и към металния шкаф на електромотора.
- Направете свързването на екранирането с най-голяма възможна площ на повърхността (кабелна скоба). Това се прави с използване на предоставените устройства за инсталиране в FC 300.
- Избягвайте монтирането с усукани краища на екранирането (лястовичи опашки), които ще навредят на високочестотните ефекти на екраниране.
- Ако е необходимо да се прекъсне екранирането, за да се инсталира изолатор или реле на електромотора, екранирането трябва да се продължи с най-ниския възможен високочестотен импеданс.

 $\equiv$  Начин на инсталиране  $\equiv$ 

#### <span id="page-14-0"></span>" **Предпазители**

#### **Защита на клонова верига:**

За да се предпази инсталацията от опасност от токов удар или пожар, всички клонови вериги в дадена инсталация, комутационно табло, машина и др. трябва да са защитени срещу късо съединение в съответствие с националната/международната нормативна уредба.

#### **Защита срещу късо съединение:**

Честотният преобразувател трябва да се предпази срещу късо съединение, за да се избегне опасност от токов удар или пожар. Danfoss препоръчва използването на предпазителите, отбелязани по-долу, за предпазване на обслужващия персонал или друго оборудване в случай на вътрешна неизправност в задвижването. Честотният преобразувател дава пълна защита срещу късо съединение в случай на късо съединение на изхода на електромотора.

#### **Защита срещу свръхток:**

Осигурява защита срещу претоварване, за да се избегне опасност поради прегряване на кабелите в инсталацията. Честотният преобразувател е оборудван с вътрешна защита срещу свръхток, която може да се използва за защита срещу претоварване на другите устройства (UL-приложенията се изключват). Вж. пар. 4-18. Освен това, може да се използват предпазители или прекъсвачи, за да се осигури защита срещу свръхток в инсталацията. Защитата срещу свръхток трябва винаги да се извършва в съответствие с националната нормативна уредба.

За съответствие с одобренията на UL/cUL, използвайте предварителни предпазители в съответствие с таблиците по-долу.

**200-240 V**

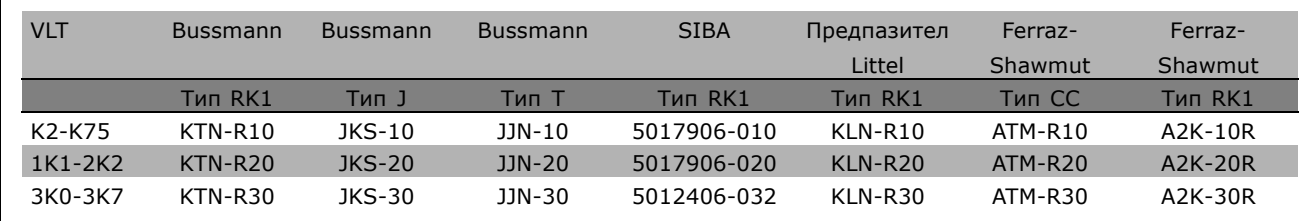

**380-500 V, 525-600 V**

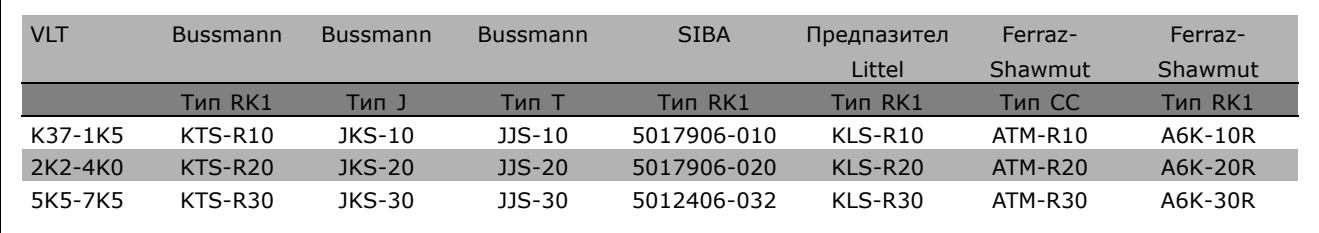

KTS предпазители от Bussmann може да заместят KTN за честотни преобразуватели 240 V. FWH предпазители от Bussmann може да заместят FWX за честотни преобразуватели 240 V. KLSR предпазители от LITTEL FUSE може да заместят KLNR за честотни преобразуватели 240 V. L50S предпазители от LITTEL FUSE може да заместят L50S за честотни преобразуватели 240 V. A6KR предпазители от FERRAZ SHAWMUT може да заместят A2KR за честотни преобразуватели 240 V. A50X предпазители от FERRAZ SHAWMUT може да заместят A25X за честотни преобразуватели 240 V.

Danfoss

<u>Danfoss</u>

#### <span id="page-15-0"></span>**Несъответствие с UL**

Ако не трябва да има съответствие с UL/cUL, препоръчваме следните предпазители, които ще осигурят съответствие с EN50178: В случай на неизправност, неспазването на препоръката може да доведе до ненужна повреда на честотния преобразувател. Предпазителите трябва да са проектирани за защита във верига, в която да се подават максимум 100 000 Arms (симетрично), 500 V максимум.

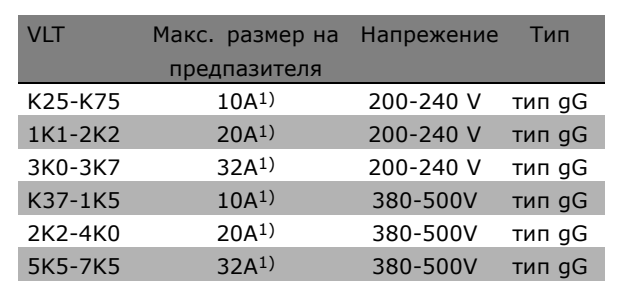

1) Макс. предпазители - вж. националната/международната нормативна уредба за избиране на приложимия размер на предпазителите.

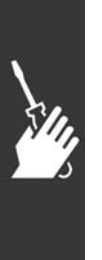

#### " **Достъп до управляващите клеми**

Всички клеми към управляващите кабели се намират под капака на клемите отпред на честотния преобразувател. Капакът на клемите се сваля с помощта на отвертка (вж. илюстрацията).

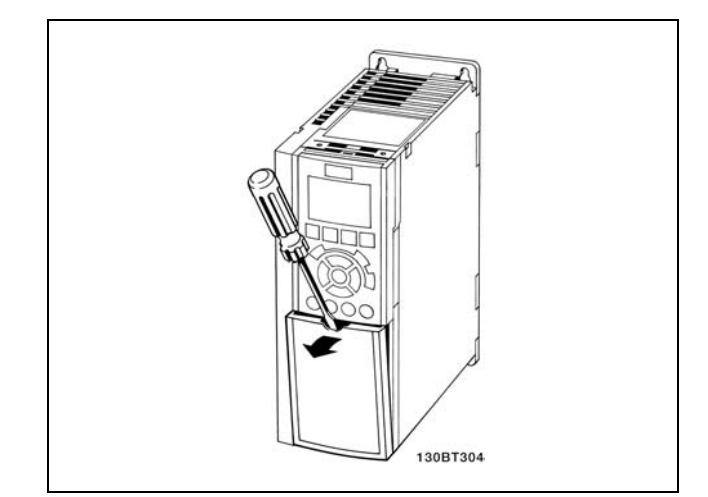

#### " **Електрическо инсталиране, управляващи клеми**

- 1. Монтирайте клемите от плика с принадлежности към лицевата част на FC 300.
- 2. Свържете клеми 18, 27 и 37 към +24 V (клема 12/13) с управляващия кабел.

Настройки по подразбиране:

- $18 = n$ ускане
- 27 = движение по инерция обратно
- 37 = безопасно спиране обратно

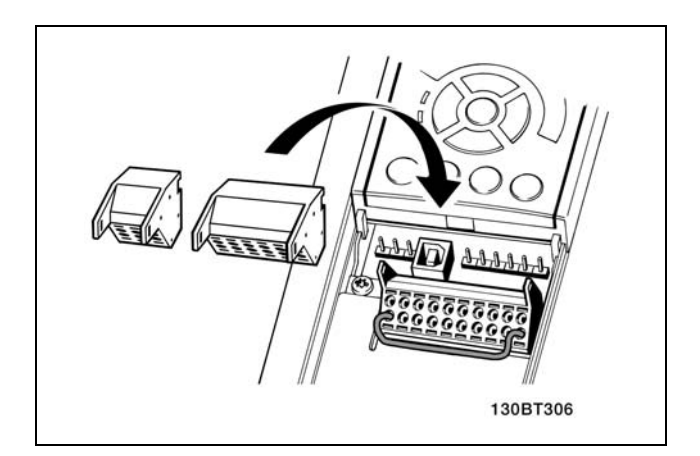

Danfoss

<span id="page-16-0"></span>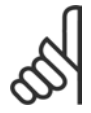

#### **Внимание:**

За да монтирате кабела към клемата:

- 1. Оголете изолацията на 9-10 mm
- 2. Вкарайте отвертка в квадратния отвор.
- 3. Вкарайте кабела в съседния кръгъл отвор.
- 4. Извадете отвертката. Кабелът вече е монтиран към клемата.

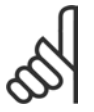

#### **Внимание:**

За да извадите кабела от клемата:

- 1. Вкарайте отвертка в квадратния отвор.
- 2. Изтеглете кабела.

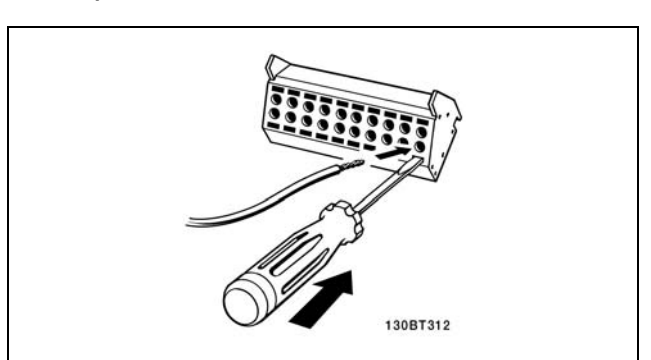

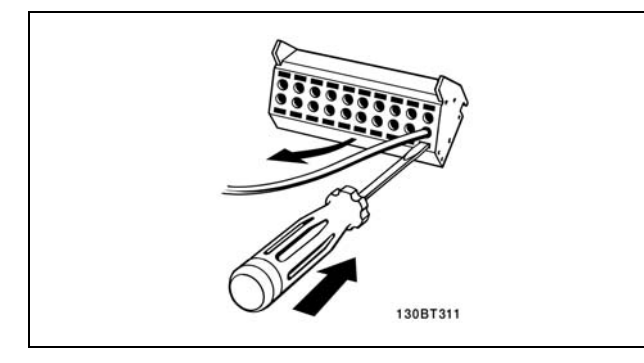

#### " **Управляващи клеми**

Справочни номера на чертежите:

- 1. 10-полюсен куплунг, цифров В/И.
- 2. 3-полюсен куплунг, шина RS485.
- 3. 6-полюсен аналогов В/И.
- 4. USB връзка.

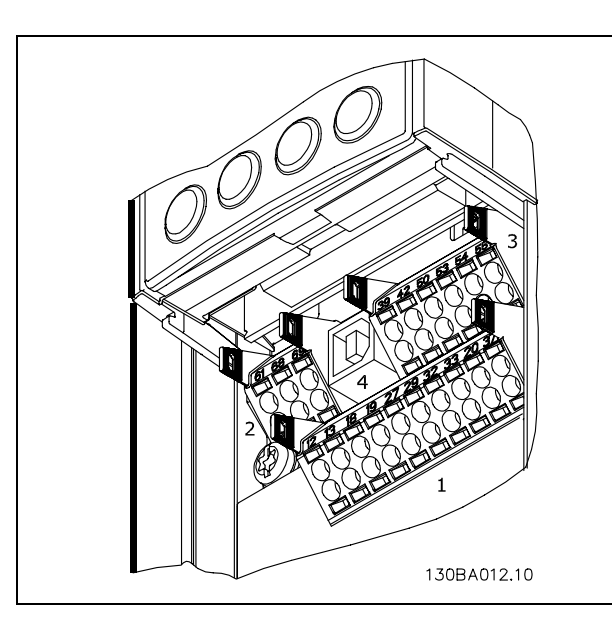

Управляващи клеми

Danfoss

#### <span id="page-17-0"></span>" **Електрическо инсталиране, управляващи кабели**

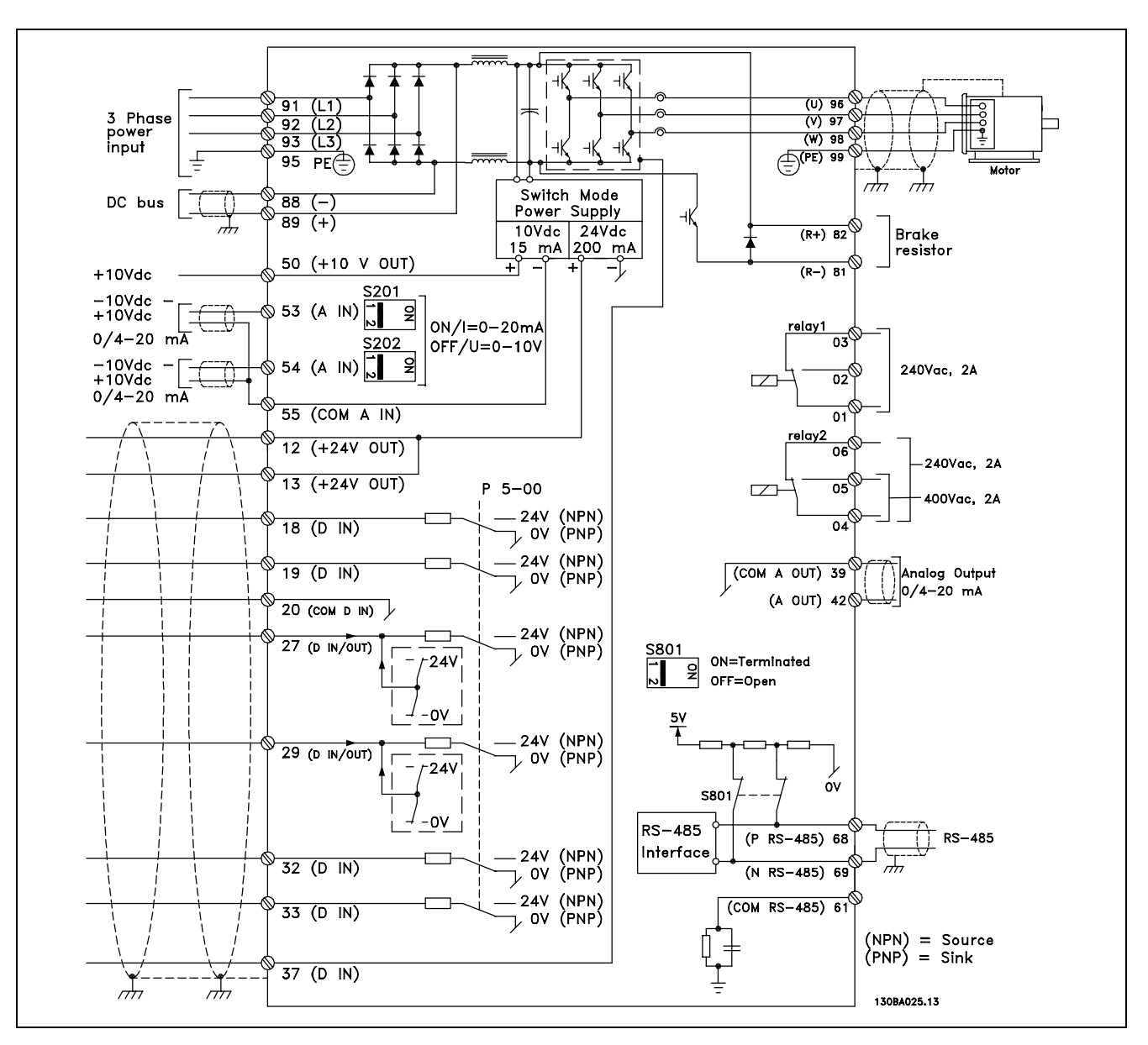

Схема, показваща всички електрически клеми. Клема 37 не е включена в FC 301.

При много дълги управляващи кабели и аналогови сигнали може в редки случаи и в зависимост от инсталацията да възникнат кръгове на заземяването 50/60 Hz поради шум от мрежовите захранващи кабели.

Ако това се случи, може да се наложи да прекъснете екранирането или да поставите кондензатор 100 nF между екранирането и шасито.

Общата точка за цифровите и аналогови входове и изходи трябва да се свързва отделно, за да се избегне токовете от едната група (т. е. цифрови входове) да засягат другите групи (т. е. аналогови входове).

<span id="page-18-0"></span>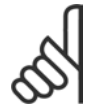

#### **Внимание:**

Управляващите кабели трябва да са екранирани/ширмовани.

1. Използвайте скоба от плика с принадлежности, за да свържете екранирането към развързващата пластина за управляващи кабели.

Вж. раздела, озаглавен *Заземяване на екранирани/ширмовани управляващи кабели* в *Ръководството за проектиране на VLT AutomationDrive FC 300* за правилното свързване на управляващите кабели.

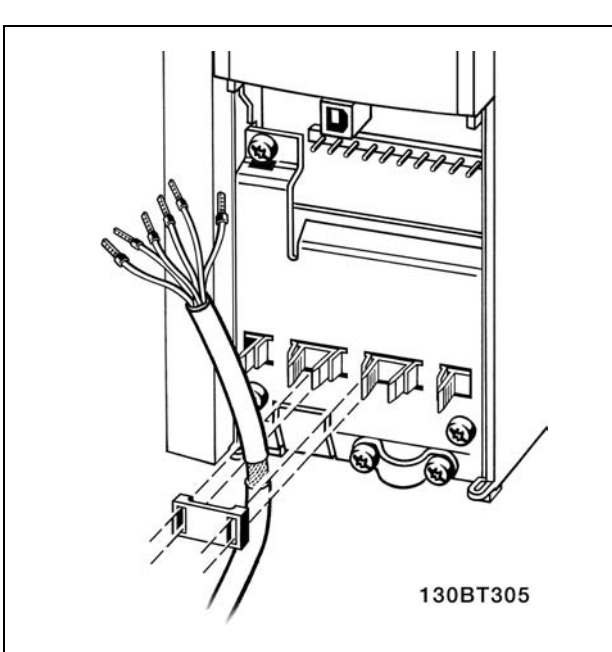

Danfoss

#### " **Превключватели S201, S202 и S801**

Превключвателите S201 (A53) и S202 (A54) се използват за избиране на конфигурацията на тока (0-20 mA) или напрежението (-10 до 10 V) на съответно на аналоговите входни клеми 53 и 54.

Превключвателят S801 (BUS TER.) може да се използва за разрешаване на съединенията на порта RS-485 (клеми 68 и 69).

Вж. чертежа *Схема, показваща всички електрически клеми* в раздел *Електрическо инсталиране.*

Настройка по подразбиране:

S201 (A53) = ИЗКЛ (вход напрежение) S202 (A54) = ИЗКЛ (вход напрежение) S801 (Свързване на шината) = ИЗКЛ

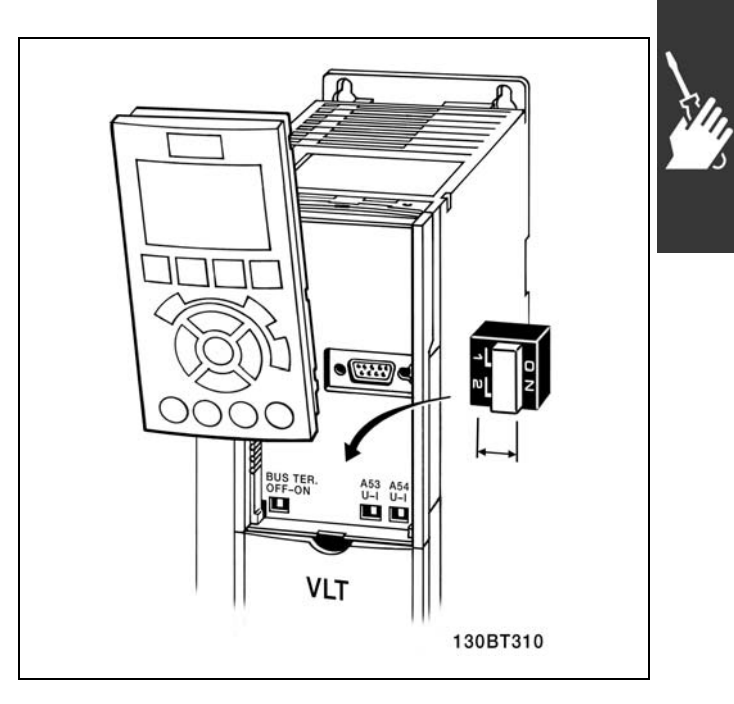

Danfoss

### <span id="page-19-0"></span>" **Моменти на затягане**

Затегнете свързаните клеми със следните моменти:

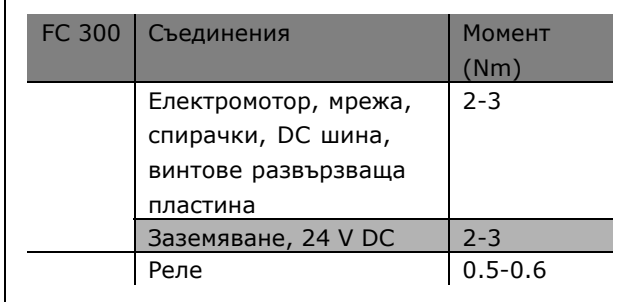

#### $\Box$  **Заключителна настройка и тестване**

За да тествате настройката и да се уверите, че честотният преобразувател работи, изпълнете следните стъпки.

**Стъпка 1. Намерете табелката с основни данни на електромотора.**

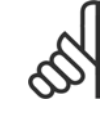

#### **Внимание:**

Електромоторът е свързан или в звезда (Y), или в триъгълник (∆). Тази информация е дадена в данните на

табелката с основни данни на електромотора.

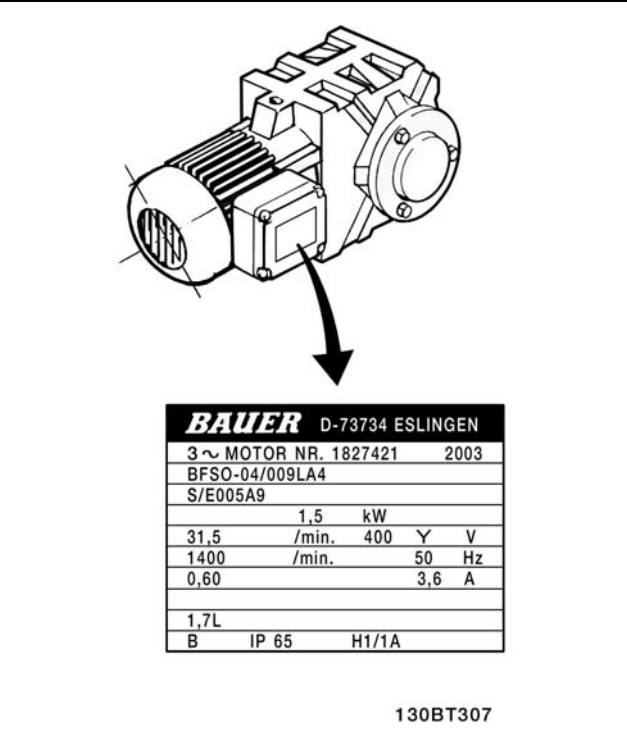

**Стъпка 2. Въведете данните от табелката с основни данни на електромотора в този списък с параметри.**

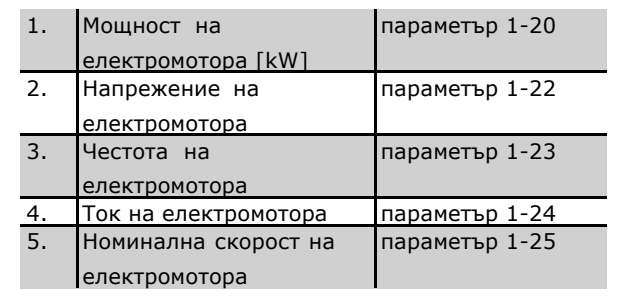

<span id="page-20-0"></span>**Стъпка 3. Активирайте Автоматична адаптация на електромотора (AMA)** Препоръчваме изпълнение на AMA за осигуряване на оптимални работни показатели. AMA измерва стойностите от еквивалентната диаграма на модела на електромотора.

- 1. Стартирайте честотния преобразувател и активирайте параметър 1-29 на AMA.
- 2. Изберете между пълна и намалена AMA. Ако се монтира LC филтър, изпълнете само намалена AMA.
- 3. Натиснете бутона [OK]. На дисплея се показва "Натиснете Hand on за пускане".
- 4. Натиснете бутона [Hand on]. Лентата на напредъка, която се намира долу на дисплея, показва, че протича AMA.

**Спиране на AMA по време на работа**

1. Натиснете бутона [OFF] key - честотният преобразувател влиза в алармен режим и на дисплея се показва, че AMA е прекратена от потребителя.

**Успешна AMA**

- 1. На дисплея се показва "Натиснете [OK], за да завършите AMA".
- 2. Натиснете бутона [OK], за да излезете от състоянието на AMA.

#### **Неуспешна AMA**

- 1. Честотният преобразувател влиза в алармен режим.
- 2. "Отчет стойност" в [Alarm Log] показва последната поредица на измерване, изпълнена от AMA, преди честотният преобразувател да влезе в алармен режим. Този номер, заедно с описанието на алармата, ще ви помогне при отстраняване на неизправности. Ако се обърнете към сервиз на Danfoss, се погрижете да споменете за номера и описанието на алармата.

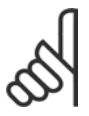

#### **Внимание:**

Неуспешна AMA често е предизвикана от неправилно регистрирани данни от табелката с основни данни на електромотора.

**Стъпка 4. Задайте пределната скорост и времето на изменение**

Настройте желаните пределни стойности за скорост и време на изменение.

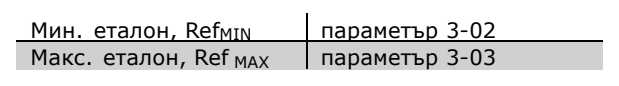

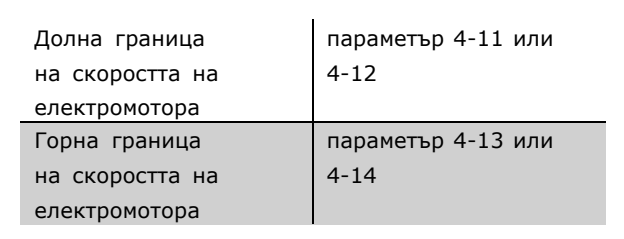

Danfoss

Danfoss

<span id="page-21-0"></span>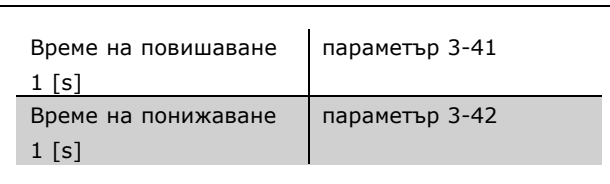

## $\Box$  **Допълнителни връзки**

#### " **Опция за резервиране на 24 V** Номера на клеми:

Клема 35: - външно захранване 24 V DC. Клема 36: + външно захранване 24 V DC.

- 1. Свържете кабела 24 V DC към щепсела на захранването 24 V.
- 2. Поставете щепселния съединител в клеми с означения 35, 36.

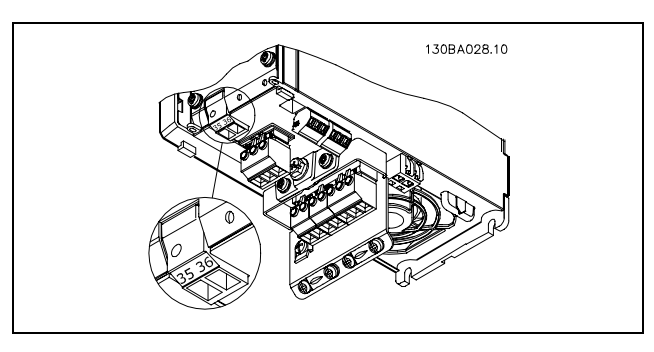

Връзка към резервно захранване 24 V.

#### " **Общ товар**

При общ товар може да свържете постояннотоковите междинни вериги на няколко FC 300, ако разширите инсталацията, като използвате допълнителни предпазители и променливотокови намотки (вж. илюстрацията).

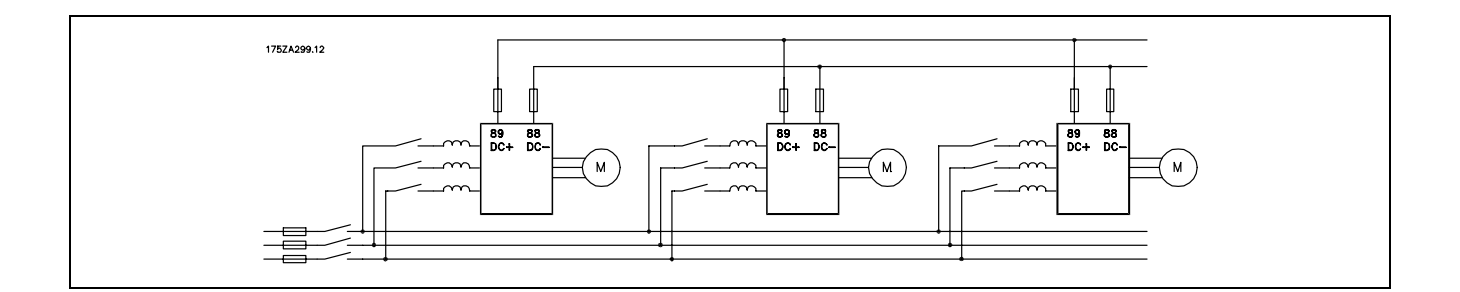

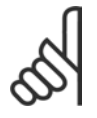

#### **Внимание:**

Кабелите за общ товар трябва да са екранирани/ширмовани. Ако се използва неекраниран/неширмован кабел, някои изисквания на електромагнитната съвместимост няма да бъдат изпълнени. За повече информация вж. *Спецификации за електромагнитна*

*съвместимост* в *Ръководството за проектиране на VLT AutomationDrive FC 300*.

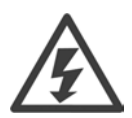

Между клеми 88 и 89 може да възникнат напрежения до 975 V DC.

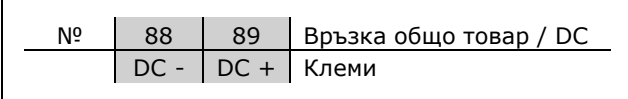

## <span id="page-22-0"></span>" **Опция на свързване на спирачка**

Свързващият кабел на спирачния резистор трябва да бъде екраниран/ширмован.

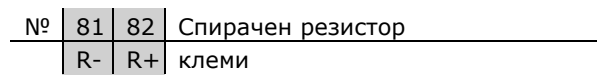

<u>Danfoss</u>

- 1. Използвайте кабелни скоби, за да свържете екранирането към металния шкаф на честотния преобразувател и към развързващата пластина на спирачния резистор.
- 2. Размер на напречното сечение на спирачния кабел, който съответства на спирачния ток.

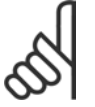

#### **Внимание:**

Между клемите може да възникнат напрежения до 975 V DC.

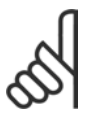

#### **Внимание:**

Ако възникне късо съединение в спирачния резистор, предотвратете излъчване на топлинна енергия в спирачния резистор, като използвате мрежов прекъсвач или

контактор, за да изключите мрежата за честотния преобразувател. Контакторът може да се управлява само от честотния конвертор.

#### " **Свързване на релетата**

За настройката на изхода на релетата вж. групата параметри 5-4\* Релета.

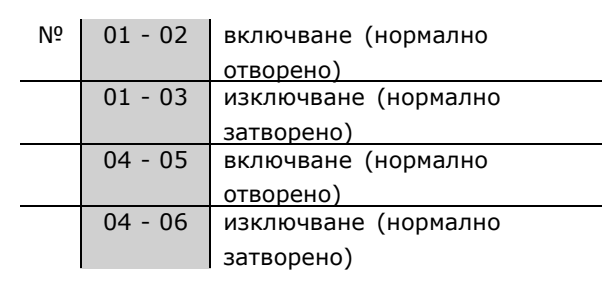

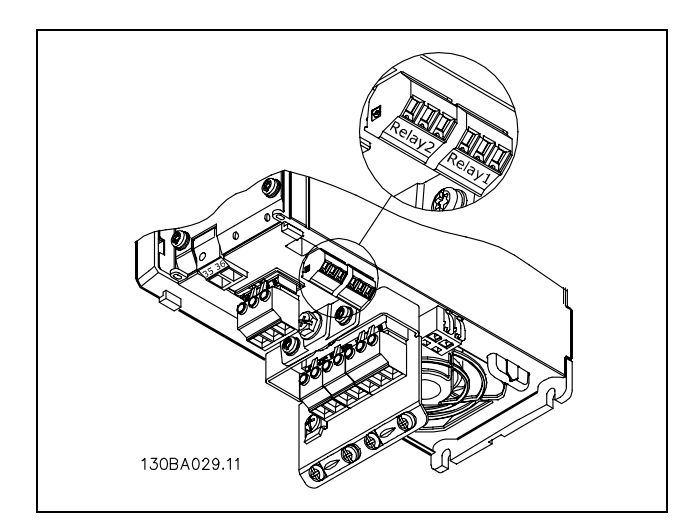

Клеми за свързване на релета.

Danfoss

#### <span id="page-23-0"></span>" **Управление на механична спирачка**

При приложения на повдигане/сваляне, трябва да можете да управлявате електромеханична спирачка.

- ï Управлението на спирачката става с използване на всеки релеен изход или цифров изход (клема 27 или 29).
- Поддържайте изхода затворен (без напрежение), докато честотният преобразувател не може да "поддържа" електромотора, тъй като товарът е твърде голям.
- ï За приложения с електромеханична спирачка изберете *Управление на механична спирачка* [32] в пар. 5-4\*.
- Спирачката се освобождава, когато токът на електромотора превишава предварително зададената стойност в пар. 2-20.
- Спирачката се задейства, когато изходната честота е по-ниска от честотата, зададена в пар. 2-21 или 2-22, и само ако честотният преобразувател изпълнява команда спиране.

Ако честотният преобразувател е в състояние аларма или в положение на свръхнапрежение, механичната спирачка се включва незабавно.

#### $□$  Паралелно свързване на електромотори

FC 300 е в състояние да управлява няколко електромотора, свързани в паралел. Общото потребление на ток на електромоторите не трябва да превишава номиналния изходен ток I<sub>INV</sub> за FC 300.

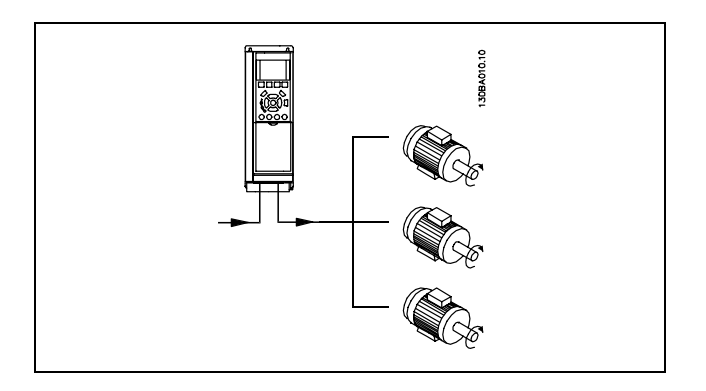

Проблеми може да възникнат при пускане и при ниски стойности на оборотите, ако размерите на електромоторите се различават сериозно, тъй като малките електромотори имат относително високо активно съпротивление в статора, които изисква по-високо напрежение на пускане и по-ниски стойности на оборотите.

Електронното термично реле (ETR) на FC 300 не може да се използва като защита на електромотора за отделния електромотор в системи с електромотори, свързани в паралел. Трябва да се осигури допълнителна защита на мотора, напр. термистори във всеки електромотор или индивидуални термични релета. (Прекъсвачите на веригата не са подходящи като защита.)

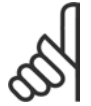

#### **Внимание:**

Когато електромоторите се свързват паралелно, параметър 1-29 *Автоматична адаптация на електромотора (AMA)* не може да се използва.

За повече информация вж. *Ръководството за проектиране на VLT AutomationDrive FC 300.*

#### $\Box$  Термична защита на електромотора

Електронното термично реле на FC 300 е получило одобрение по UL за защита на един електромотор, когато параметърът 1-90 *Термична защита на електромотора* е зададен на *ETR изключване*, а параметър 1-24 *Ток на електромотора, IM, N* е зададен на номиналния ток на електромотора (вж. табелката с основни данни на електромотора).

Danfoss

<span id="page-24-0"></span>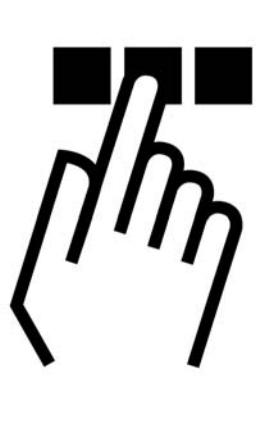

#### " **Програмиране на локалното табло за управление**

В инструкциите по-долу се предполага, че имате графичен дисплей на локалното табло за управление (LCP 102):

Таблото за управление е разделено на четири функционални групи:

- 1. Графичен дисплей с редове на състоянието.
- 2. Бутони за меню и индикаторни лампички - промяна на параметри и превключване между функциите на дисплея.
- 3. Навигационни бутони и индикаторни лампички (LED).
- 4. Работни бутони и индикаторни лампички (LED).

Всички данни се показват на графичен дисплей на локалното табло за управление, на който може да се показват до пет позиции от работните данни при показване на [Status].

**Редове на дисплея:**

- a. **Ред на състоянието:** Съобщения за състоянието, показващи икони и графика.
- b. **Ред 1-2:** Редове за данни на оператора, показващи данни, дефинирани или избрани от потребителя. Чрез натискане на бутона [Status] може да се добави още един ред.
- c. **Ред на състоянието:** Съобщения за състоянието, показващи текст.

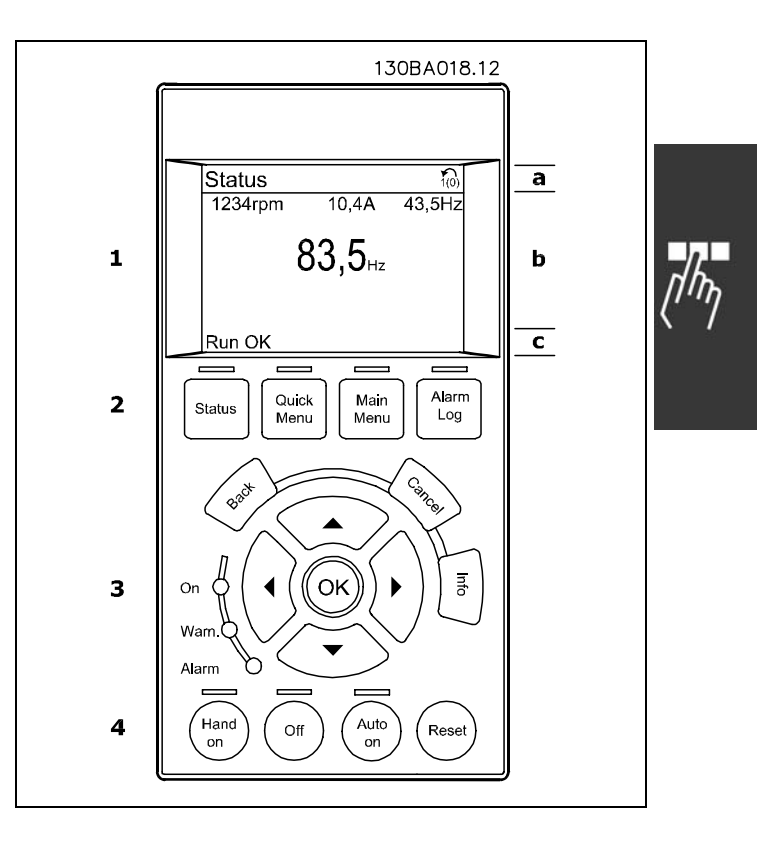

Danfoss

<span id="page-25-0"></span>**Индикаторни лампички (LED):**

- Зелен LED/Вкл.: Показва дали секцията за управление работи.
- Жълт LED/Предупр.: Показва предупреждение.
- ï Мигащ червен LED/Аларма: Показва аларма.

Повечето настройки на параметри на FC 300 могат да се променят непосредствено чрез таблото за управление, ако няма създадена парола чрез пар. 0-60 *Парола за главното меню* или чрез пар. 0-65 *Парола за бързо меню*.

**Бутони на LCP**

**[Status]** показва състоянието на честотния преобразувател или електромотора. С натискане на бутона [Status] можете да избирате измежду 3 различни показания:

5 показания на линия, 4 показания на линия или Интелигентния логически контролер.

**[Quick Menu]** позволява бърз достъп до различни Бързи менюта, например:

- Мое лично меню
- Бърза настройка
- Направени промени
- Регистрации

**[Main Menu]** се използва за програмиране на всички параметри.

**[Alarm Log]** показва Списък на алармите за последните пет аларми (с номера A1-A5). За да получите допълнителни данни за дадена аларма, с бутоните със стрелки се придвижете до номера на алармата и натиснете [OK]. Сега ще получите информация за състоянието на вашия честотен преобразувател преди влизането в режим на аларма.

**[Back]** ви връща към предишната стъпка или слой в навигационната структура.

**[Cancel]** анулира последната ви промяна или команда, докато дисплеят не е променен.

**[Info]** дава информация за команда, параметър или функция във всеки прозорец на дисплея. Излизане от информационния режим става с натискане на [Info], [Back] или [Cancel].

**[OK]** се използва за избор на параметър, маркиран от курсора и за потвърждаване на промяната на параметър.

**[Hand on]** позволява управлението на честотния преобразувател да става от LCP. [Hand on] стартира и електромотора, като сега е възможно да се въведат данни за скоростта на електромотора посредством бутоните със стрелки. Бутонът може да се избере като Разрешено [1] или Забранено [0] посредством пар. *0-40 - бутона [Hand on] на LCP.* Външните сигнали за спиране, активирани посредством управляващи сигнали или серийната шина, имат приоритет пред командата "старт", дадена посредством LCP.

**[Off]** се използва за спиране на включения електромотор. Бутонът може да се избере като Разрешено [1] или Забранено [0] посредством пар. *0-41 - бутона [Off] на LCP.*

**[Auto on]** се използва, ако честотният преобразувател трябва да се управлява чрез управляващите клеми и/или серийна комуникация. Когато има активен пусков сигнал на управляващите клеми и/или шината, ще се стартира честотният преобразувател. Бутонът може да се избере като Разрешено [1] или Забранено [0] посредством пар. *0-42 - бутона [Auto on] на LCP.*

**[Reset]** се използва за връщане в начално състояние на честотния преобразувател след аларма (изключване). Може да се избере като *Разрешено* [1] или *Забранено* [0] посредством пар. 0-43 *- бутоните за нулиране на LCP*.

Бутоните **Стрелка** се използват за придвижване между командите и в рамките на параметрите.

<span id="page-26-0"></span>**Прекият път за параметър** може да се установи с натискане на бутона [Main Menu] за 3 секунди. Прекият път до параметър позволява пряк достъп до всеки параметър.

#### " **Бързо пренасяне на настройките на параметри**

След като настройката на задвижване е завършена, препоръчваме да съхраните данните в LCP или в компютър чрез софтуерния инструмент за настройка MCT 10.

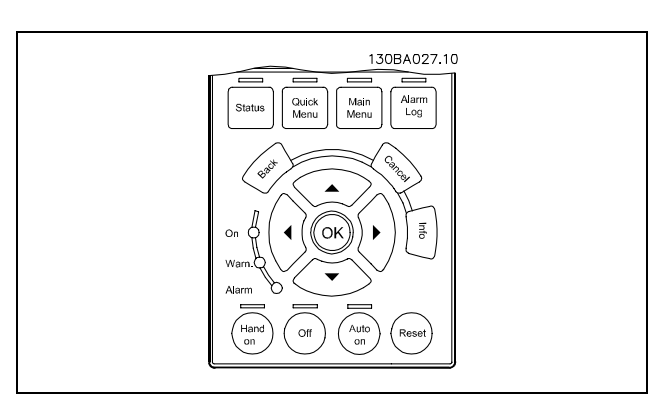

Danfoss

**Съхраняване на данни в LCP:**

- 1. Отидете на пар. 0-50 LCP копиране
- 2. Натиснете бутона [OK]
- 3. Изберете "Всички на LCP"
- 4. Натиснете бутона [OK]

Всички настройки на параметри се съхраняват в LCP, което се показва с лентата на напредъка. Когато бъдат достигнати 100%, натиснете [OK].

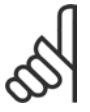

#### **Внимание:**

Преди изпълнение на тази операция спрете устройството.

Сега може да свържете LCP към друг честотен преобразувател и да копирате и настройките на параметри в този честотен преобразувател.

**Пренасяне на данни от LCP на задвижването:**

- 1. Отидете на пар. 0-50 LCP копиране
- 2. Натиснете бутона [OK]
- 3. Изберете "Всички от LCP"
- 4. Натиснете бутона [OK]

Настройките на параметри, съхранени в LCP, се пренасят на задвижването, показвано с лентата на напредъка. Когато бъдат достигнати 100%, натиснете [OK].

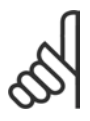

#### **Внимание:**

Преди изпълнение на тази операция спрете устройството.

#### " **Връщане до настройката по подразбиране**

За да върнете стойностите на параметрите до настройката им по подразбиране, отидете на пар. 14-22 *Режим на работа* и изберете "Инициализация". Изключете честотния преобразувател. Честотният преобразувател автоматично ще върне фабричните настройки при следващото включване.

#### <span id="page-27-0"></span>" **Регулиране на Контраст на дисплея**

Задръжте натиснат [STATUS] и използвайте стрелката за придвижване нагоре или надолу, за да регулирате контраста на дисплея.

#### " **Свързване на компютър към FC 300**

За да управлявате честотния преобразувател от компютър, инсталирайте софтуера за настройка MCT 10.

Компютърът се свързва чрез стандартен (хост/устройство) USB кабел или чрез интерфейса RS485, както е показано в избора на *Свързване на шината* в главата *Програмиране*.

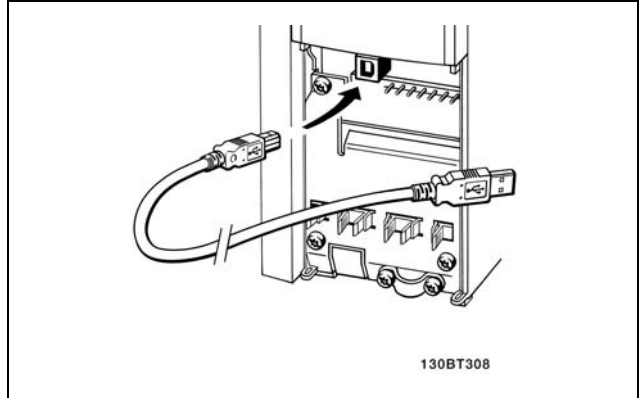

Danfoss

#### " **Софтуерен диалог на FC 300 Съхранение на данни в компютър чрез софтуера за настройка MCT 10:**

- 1. Свържете компютър към устройството през USB комуникационен порт
- 2. Отворете софтуера за настройка MCT 10.
- 3. Изберете "Чети от задвижването".
- 4. Изберете "Съхрани като".

Всички параметри вече са съхранени.

- 1. Свържете компютър към устройството през USB комуникационен порт.
- 2. Отворете софтуера за настройка MCT 10.
- 3. Изберете "Отвори" съхранените файлове ще бъдат показани.
- 4. Отворете съответния файл.
- 5. Изберете "Запиши на задвижването".

Всички параметри се прехвърлят в задвижването.

Предлага се отделно ръководство за софтуера за настройка MCT 10.

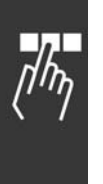

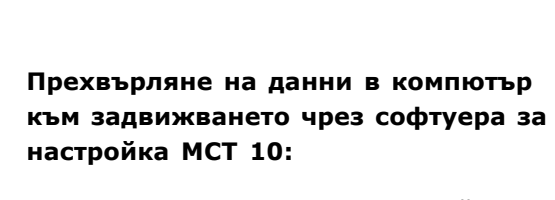

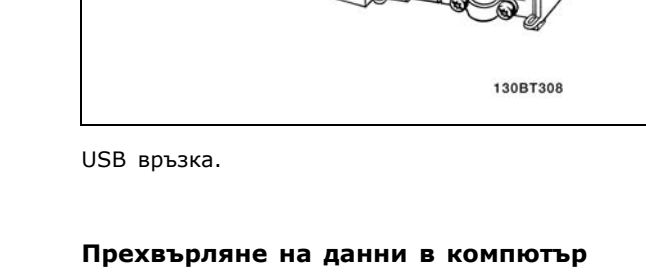

Danfoss

### <span id="page-28-0"></span>" **Примери на връзка**

#### " **Пускане/спиране**

Клема 18 = пускане/спиране Клема 37 = спиране на движение по инерция (безопасно) Клема 27 = движение по инерция - обратно

Пар. 5-10 *Цифров вход* = *Пускане* (по подразбиране) Пар. 5-12 *Цифров вход* = *Движение по инерция - обратно* (по подразбиране)

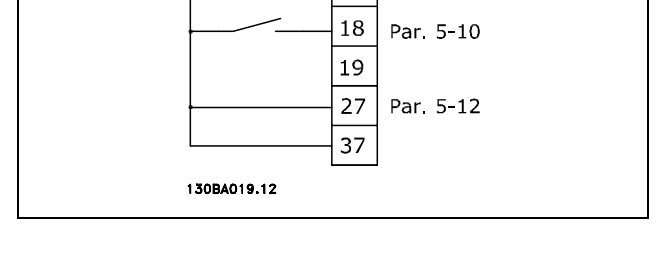

 $12$ 

 $+24V$ 

#### " **Импулсно пускане/спиране**

Клема 18 = старт с ключ Клема 27= спиране - обратно

> Пар. 5-10 *Цифров вход* = *Пускане с ключ* Пар. 5-12 *Цифров вход* = *Спиране - обратно*

#### " **Ускоряване/забавяне**

Клеми 29/32 = Ускоряване/забавяне.

Пар. 5-10 *Цифров вход* = *Пускане* (по подразбиране) Пар. 5-12 *Цифров вход* = *Еталон на замръзване* Пар. 5-13 *Цифров вход* = *Ускоряване* Пар. 5-14 *Цифров вход* = *Забавяне*

#### " **Еталонен потенциометър**

Еталонно напрежение чрез потенциометър.

Пар. 3-15 *Аналогов ресурс* = *Аналогов вход 53* (по подразбиране) Пар. 6-10 *Клема 53, мин. напрежение* =0V(по подразбиране) Пар. 6-11 *Клема 53, макс. напрежение*  $= 10 V$  (по подразбиране) Пар. 6-14 *Клема 53, мин. стойност етал./обр. връзка* = 0 об./мин. (по подразбиране) Пар. 6-15 *Клема 53, макс. стойност етал./обр. връзка* = 1500 об./мин. (по подразбиране) Превключвател S201 = ИЗКЛ (U)

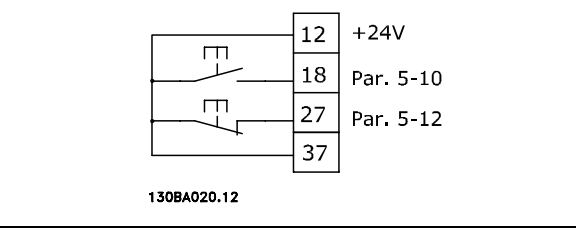

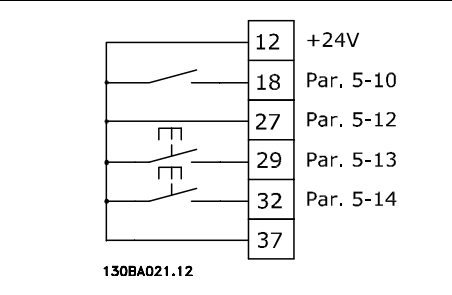

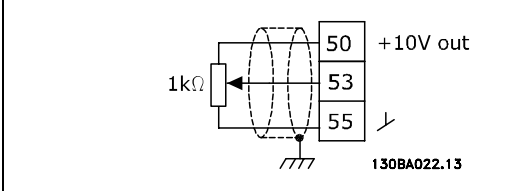

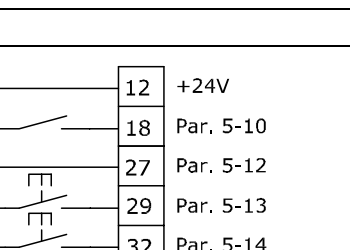

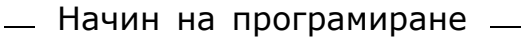

## <span id="page-29-0"></span>" **Основни параметри**

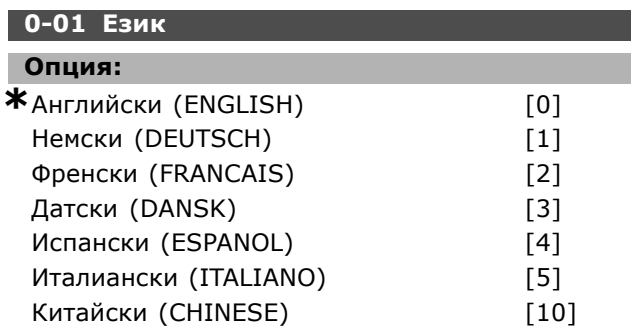

#### **Функция:**

Изберете желания език на LCP.

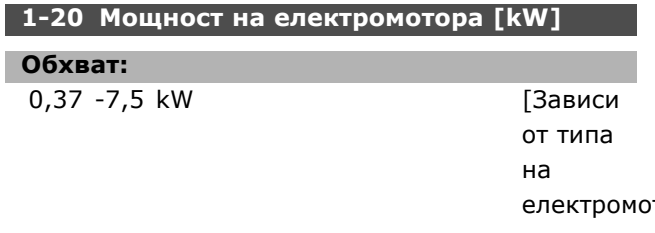

#### **Функция:**

Стойността трябва да е равна на данните от табелката с основни данни на електромотора. Стойността по подразбиране отговаря на номиналната мощност на устройството.

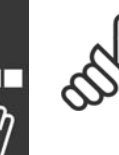

#### **Внимание:**

Промяната на стойността на този параметър засяга настройката на други параметри. Пар. 1-20 не може да се променя, докато работи електромоторът.

**1-22 Напрежение на електромотора**

### **Обхват:**

200-500 V [Зависи от типа на

#### **Функция:**

Стойността трябва да е равна на данните от табелката с основни данни на електромотора. Стойността по подразбиране отговаря на номиналната мощност на устройството.

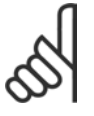

### **Внимание:**

Промяната на стойността на този параметър засяга настройката на други параметри. Пар. 1-22 не може да се

променя, докато работи електромоторът.

#### **1-23 Честота на електромотора**

#### **Опция:**

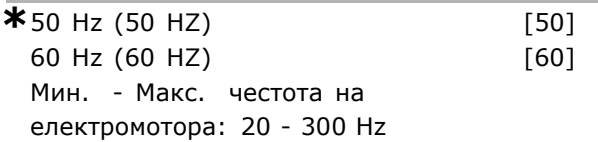

<u>Danfoss</u>

#### **Функция:**

Изберете установената стойност от табелката с основни данни на електромотора. Като алтернатива, задайте стойността за честотата на електромотора да е безкрайно променлива. Ако се избере стойност, различна от 50 Hz или 60 Hz, не е необходимо да се коригират пар. 1-50 до 1-54. За работа при 87 Hz с електромотори за 230/400 V, задайте данните от табелката с основни данни за 230 V/50 Hz. Адаптирайте пар. 2-02 *Максимална изходна скорост* и пар. 2-05 *Максимален еталон* към приложението на 87 Hz.

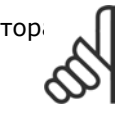

#### **Внимание:**

Промяната на стойността на този параметър засяга настройката на други параметри. Пар. 1-23 не може да се

променя, докато работи електромоторът.

#### **Внимание:**

Ако се избере свързване триъгълник, изберете номиналната честота на електромотора за свързването

триъгълник.

#### **1-24 Ток на електромотора**

#### **Обхват:**

Зависи от типа на електромотора.

#### **Функция:**

електромотора<sup>р</sup>анните се използват за пресмятане на момента, Стойността трябва да е равна на данните от табелката с основни данни на електромотора. защита на електромотора и др.

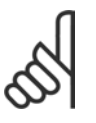

#### **Внимание:**

Промяната на стойността на този параметър засяга настройката на други параметри. Пар. 1-24 не може да се променя, докато работи електромоторът.

#### **1-25 Номинална скорост на електромотора**

#### **Обхват:**

100 - 60000 Об./мин. **\*** Об./мин.

Danfoss

#### <span id="page-30-0"></span>**Функция:**

Стойността трябва да е равна на данните от табелката с основни данни на електромотора. Данните се използват за пресмятане на компенсациите на електромотора.

#### **1-29 Автоматична адаптация на електромотора, (AMA)**

### **Опция:**

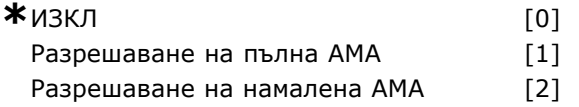

#### **Функция:**

Ако се използва функцията AMA, честотният преобразувател автоматично задава необходимите управляващи параметри (пар. 1-30 до пар. 1-35) със стационарните на електромотора. AMA осигурява оптимално използване на електромотора. За най-доброто възможно адаптиране на честотния преобразувател, изпълнявайте AMA при студен електромотор. Изберете *Разрешаване на пълна AMA*, ако честотният преобразувател трябва да извършва AMA на съпротивлението на статора RS, съпротивлението на ротора Rr, реактанса на утечка на статора x1, реактанса на утечка на ротора  $X_2$  и главния реактанс  $X_h$ . Изберете *Намалена AMA*, ако трябва да се извърши редуциран тест, в който се определя само съпротивлението на статора R<sub>s</sub> в системата. AMA не може да се извършва, докато електромоторът работи.

Активирайте функцията на AMA с натискане на [Hand on] след избор на [1] или [2]. Вж. още раздел *Автоматична адаптация на електромотора*. След нормална поредица, на дисплея ще се покаже "Press [OK] to finish AMA" (Натиснете [OK] за завършване на AMA). След натискане на бутона [OK], честотният преобразувател е готов за работа.

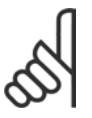

#### **Внимание:**

Важно е да се зададат пар. 1-2\* на електромотора, тъй като те формират част от алгоритъма на

AMA. За оптимална динамична апаптация на електромотора, трябва да се извърши AMA Тя може да отнеме до 10 минути, в зависимост от мощността на електромотора.

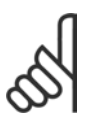

#### **Внимание:**

Избягвайте външно генериран момент през време на AMA.

#### **Внимание:**

Ако се промени една от настройките в пар. 1-2\*, пар. 1-30 до 1-39 ще се върнат на настройката по подразбиране.

#### **3-02 Минимален еталон**

#### **Опция:**

-100000,000 - Макс. еталон (пар. 3-03)

**\***0.000

#### **Функция:**

*Минимален еталон* е минималната стойност, получена от сумата на всички еталони. *Минимален еталон* е активен само ако *Мин. - Макс.* [0] се зададе в пар. 3-00. Управление на скоростта, затворен кръг: Управление на момента на оборотите обратна връзка по скорост: Nm

#### **3-03 Максимален еталон**

#### **Опция:**

Мин. еталон (пар. 3-02) - 100000,000

**\***1500.000

#### **Функция:**

*Максимален еталон* е максималната стойност, получена от сумата на всички еталони. Тази единица показва избора на конфигурация в пар. 1-00. Управление на скоростта, затворен кръг: обороти Управление на момента, обратна връзка по скорост: Nm

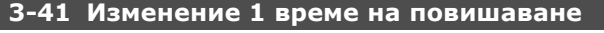

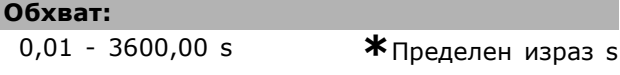

#### **Функция:**

Времето на повишаване е времето на ускорение от 0 об./мин. до номиналната скорост на електромотора nM,N (пар. 1-23), при условие, че изходният ток не достигне предела на момента (зададен в пар. 4-16). Стойността 0,00 отговаря на 0,01 s в режим на скорост.

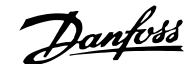

<span id="page-31-0"></span>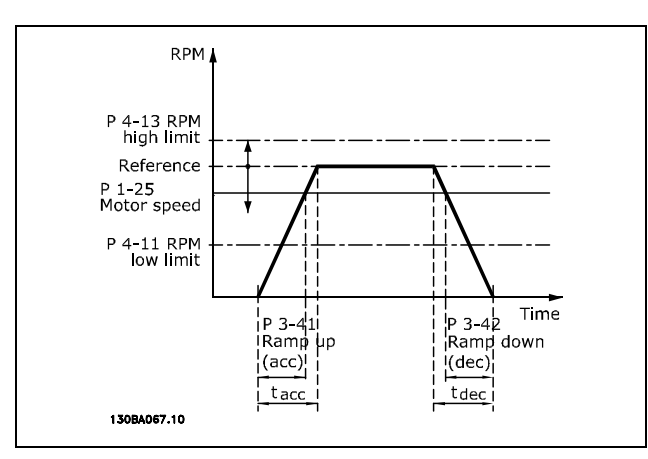

$$
Par. 3 - 41 = \frac{t_{acc} * n_{norm} [par. 1 - 25]}{\Delta ref [RPM]} [s]
$$

**3-42 Изменение 1 време на понижаване**

**Обхват:**

0,01 - 3600,00 s **\***Пределен израз <sup>s</sup>

#### **Функция:**

Времето на понижаване е времето на обратно ускорение от номиналната скорост на електромотора n<sub>M,N</sub> (пар. 1-23) до 0 об./мин., при условие, че няма пренапрежение в инвертора, дължащо се на регенеративно действие на електромотора, ли генерираният ток достигне предела на момента (зададен в пар. 4-17). Стойността 0,00 отговаря на 0,01 s в режим на скорост. Вж. времето на повишаване в пар. 3-41

$$
\overline{\mathbb{Z}/\mathbb{Z}}
$$

$$
Par. 3 - 42 = \frac{t_{acc} * n_{norm} [par. 1 - 25]}{\Delta Ref [RPM]} [s]
$$

Danfoss

## <span id="page-32-0"></span>**Списъци с параметри**

#### Промени през време на работа

"TRUE" (ИСТИНА) означава, че параметърът може да се променя, докато честотният преобразувател е в действие, а "FALSE" (НЕИСТИНА) означава, че той трябва да спре, преди да бъде направена промяна.

#### 4-Set-up (4-Настройка)

All set-up (Настройка всички): параметрите може да се задават поотделно за всяка от четирите настройки, т. е. един параметър може да има четири различни стойности данни. 1 set-up (1 настройка): стойността на данните ще е еднаква във всички настройки.

#### Индекс на преобразуване

Този номер се отнася за цифра на преобразуване, използвана при запис или четене посредством честотен преобразувател.

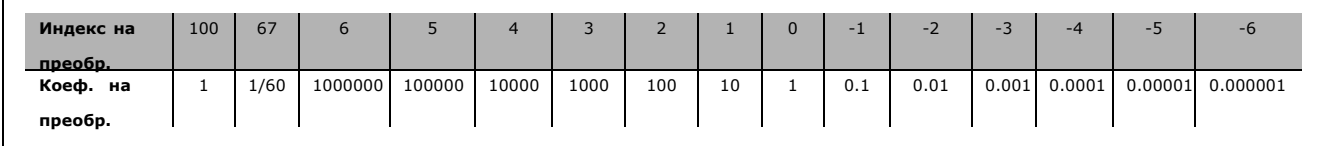

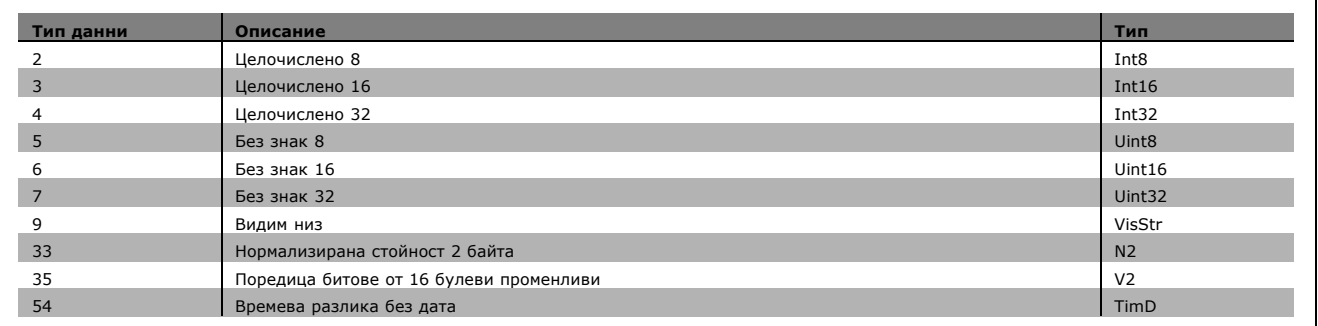

Вж. *Ръководството за проектиране на FC 300* за допълнителна информация относно типовете данни 33, 35 и 54.

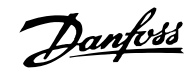

#### " **0-\*\* Операция/дисплей**

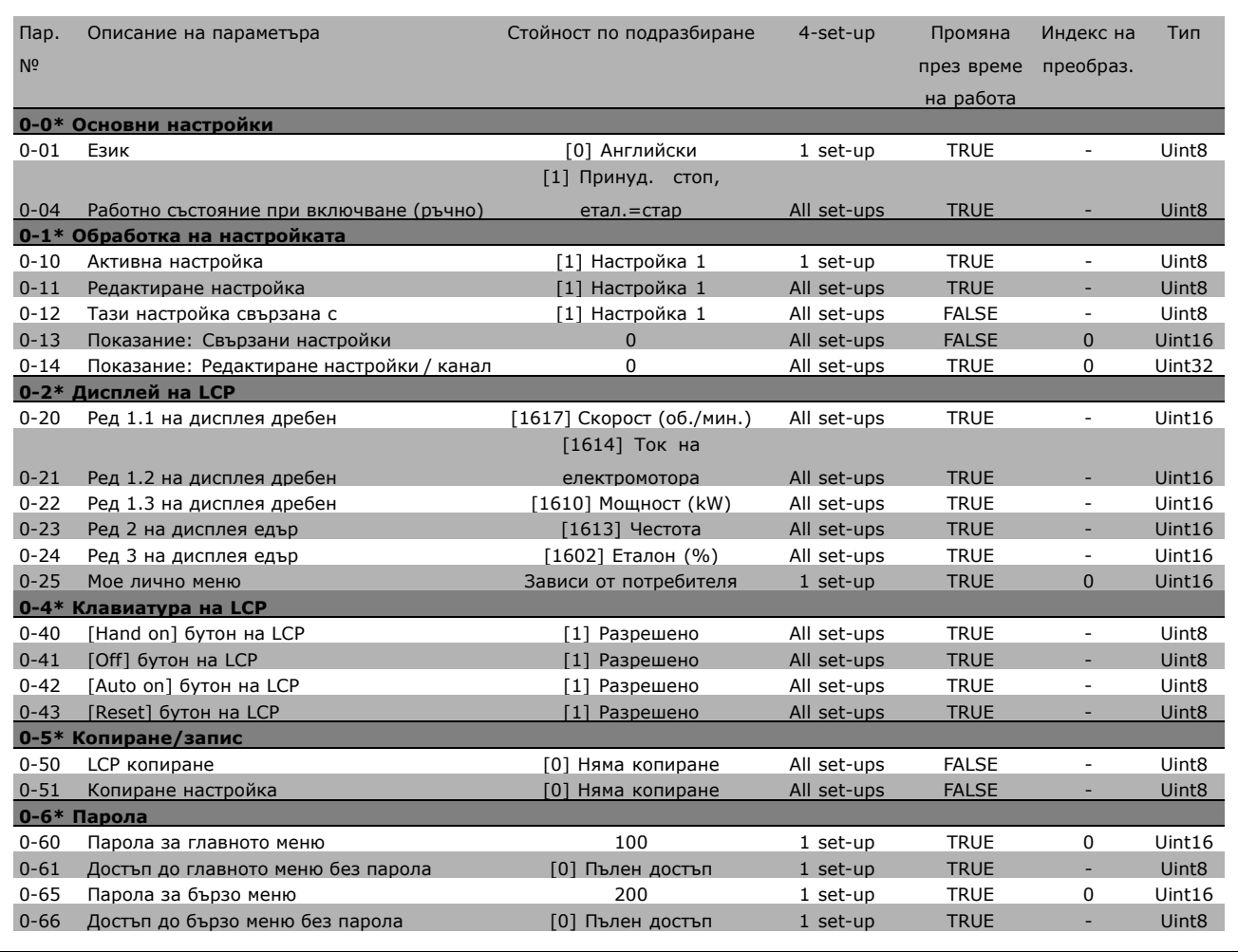

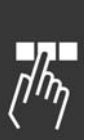

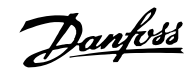

#### " **1-\*\* Електромотор/товар**

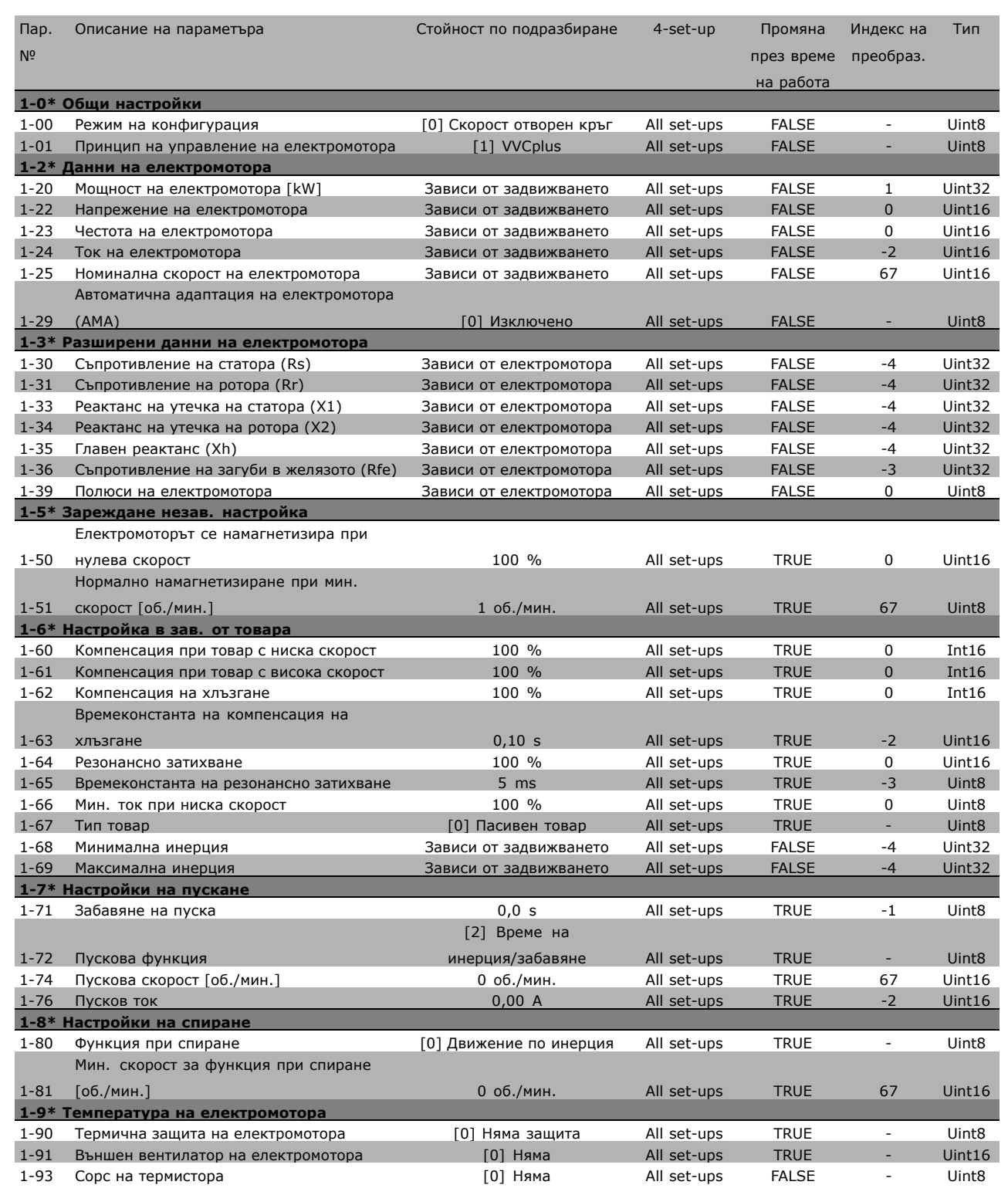

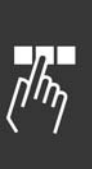

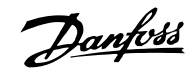

#### " **2-\*\* Спирачки**

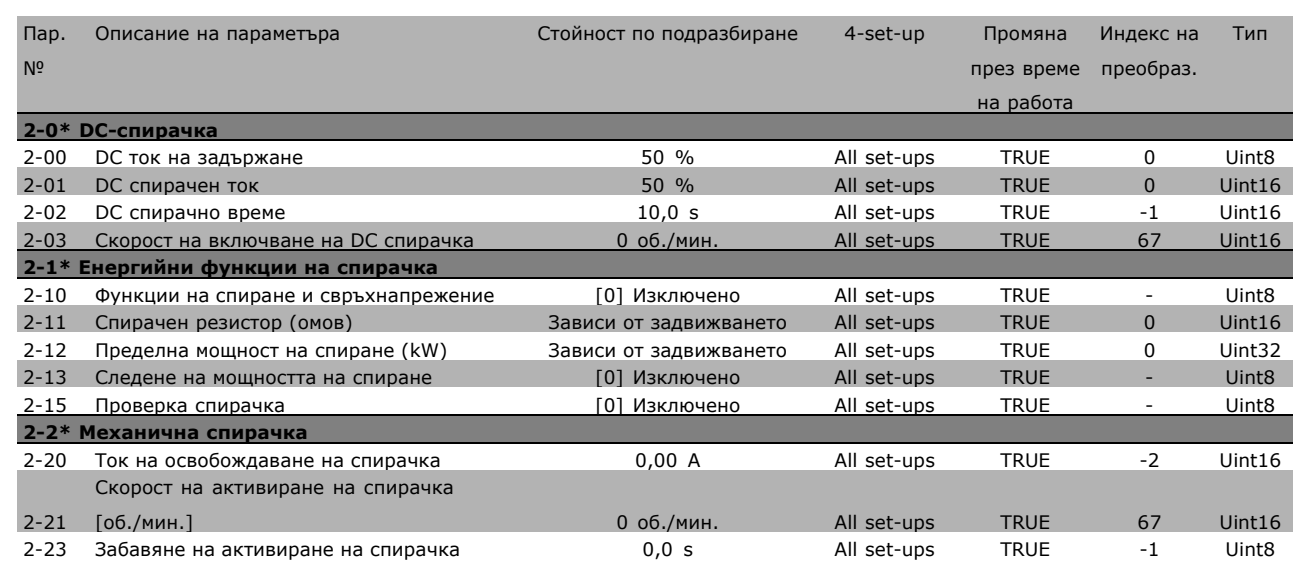

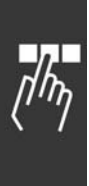

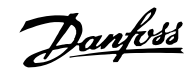

#### " **3-\*\* Еталон/изменения**

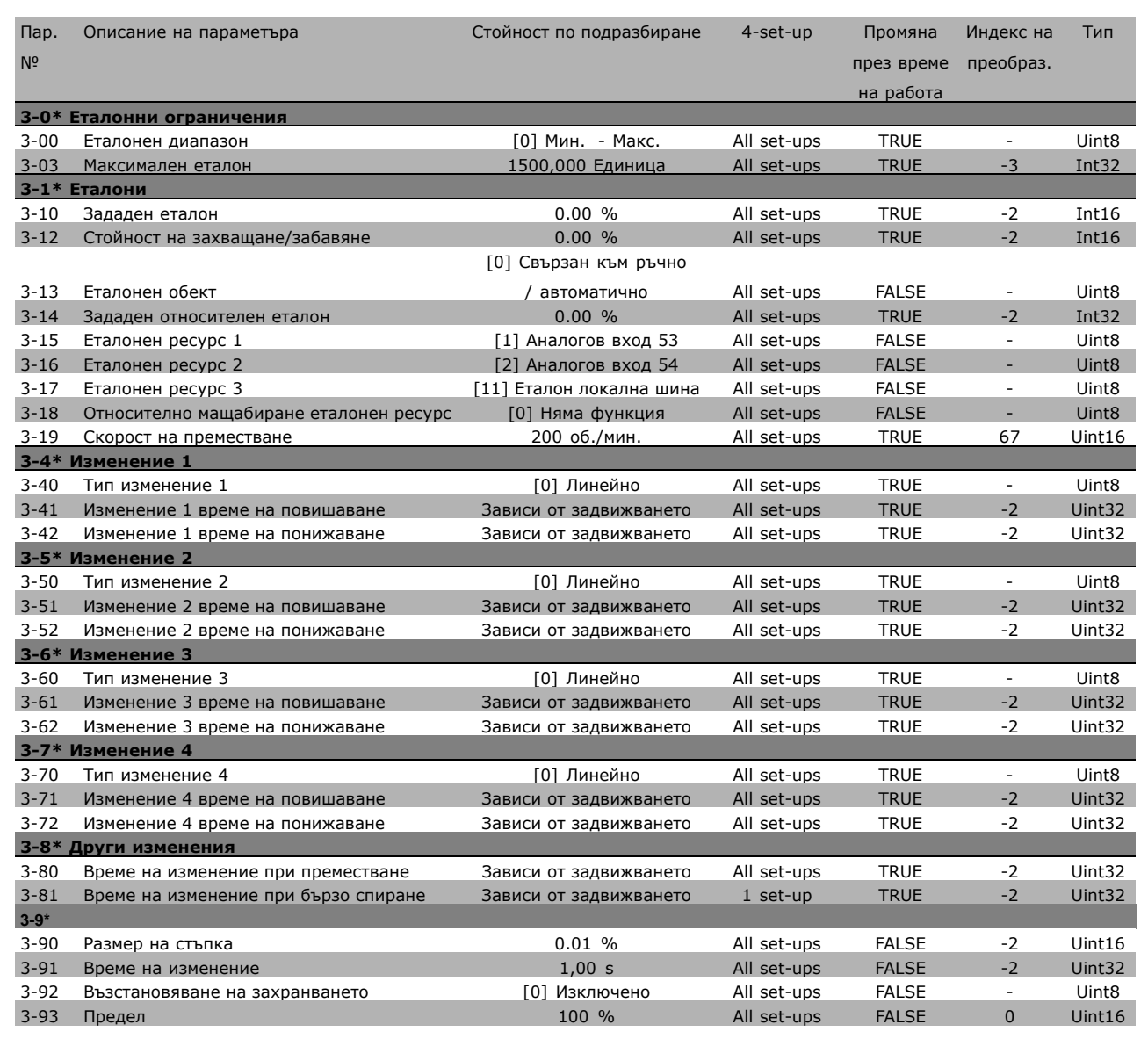

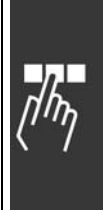

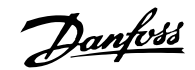

#### " **4-\*\* Ограничения / Предупреждения**

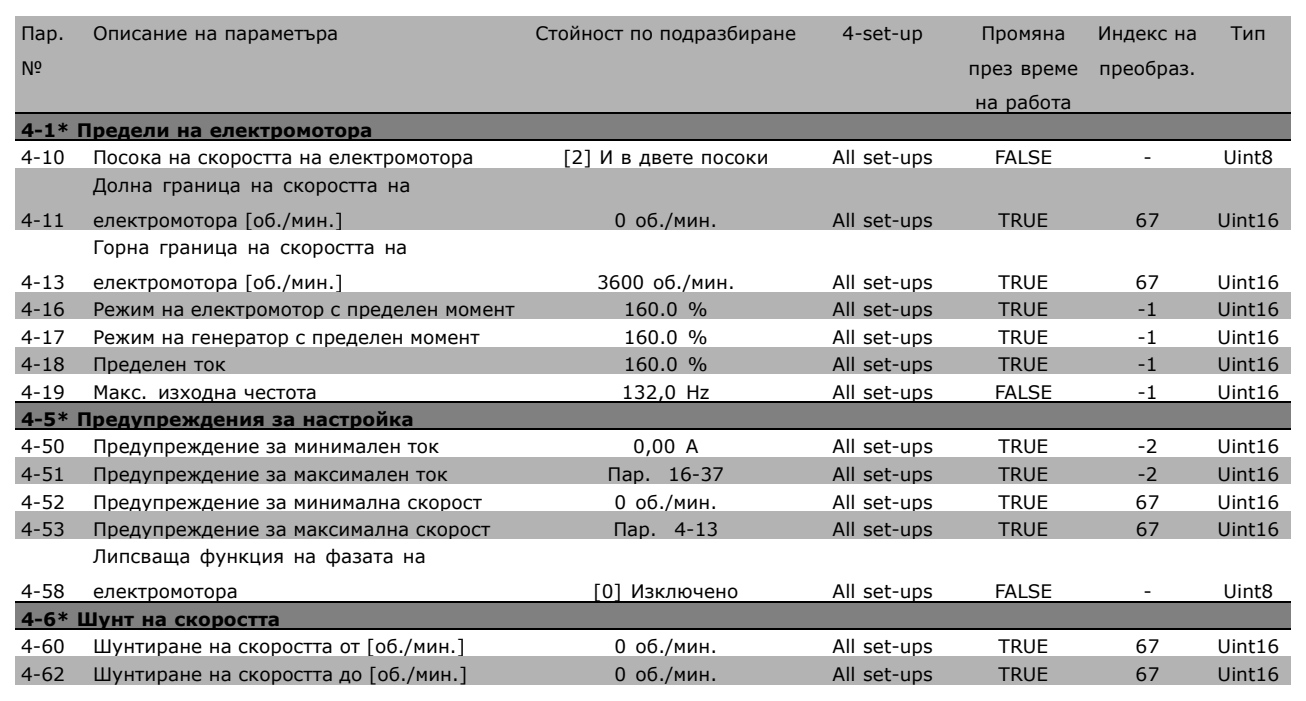

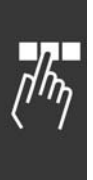

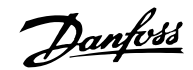

#### " **5-\*\* Цифров вход/изход**

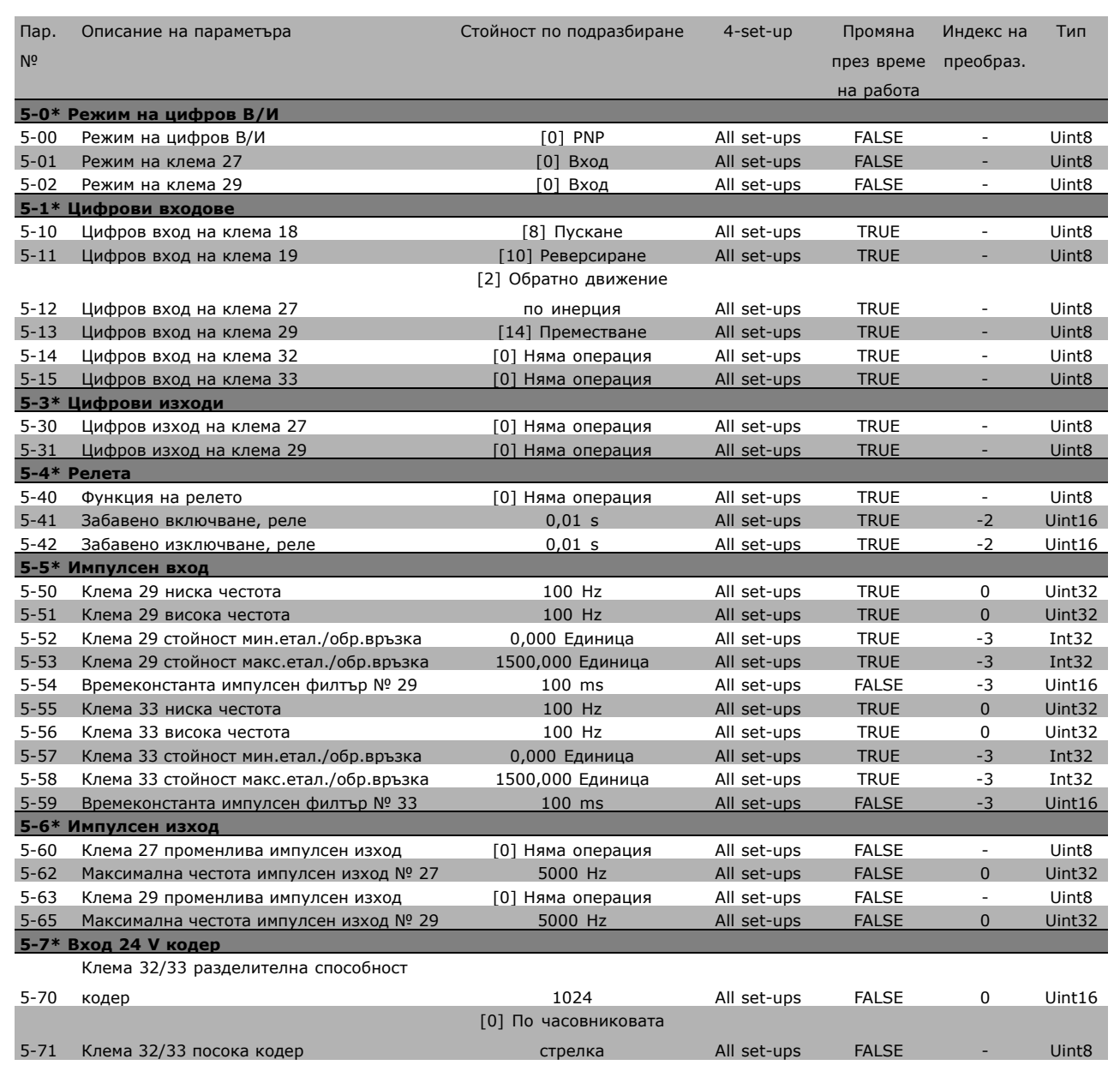

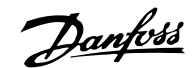

#### " **6-\*\* Аналогов вход/изход**

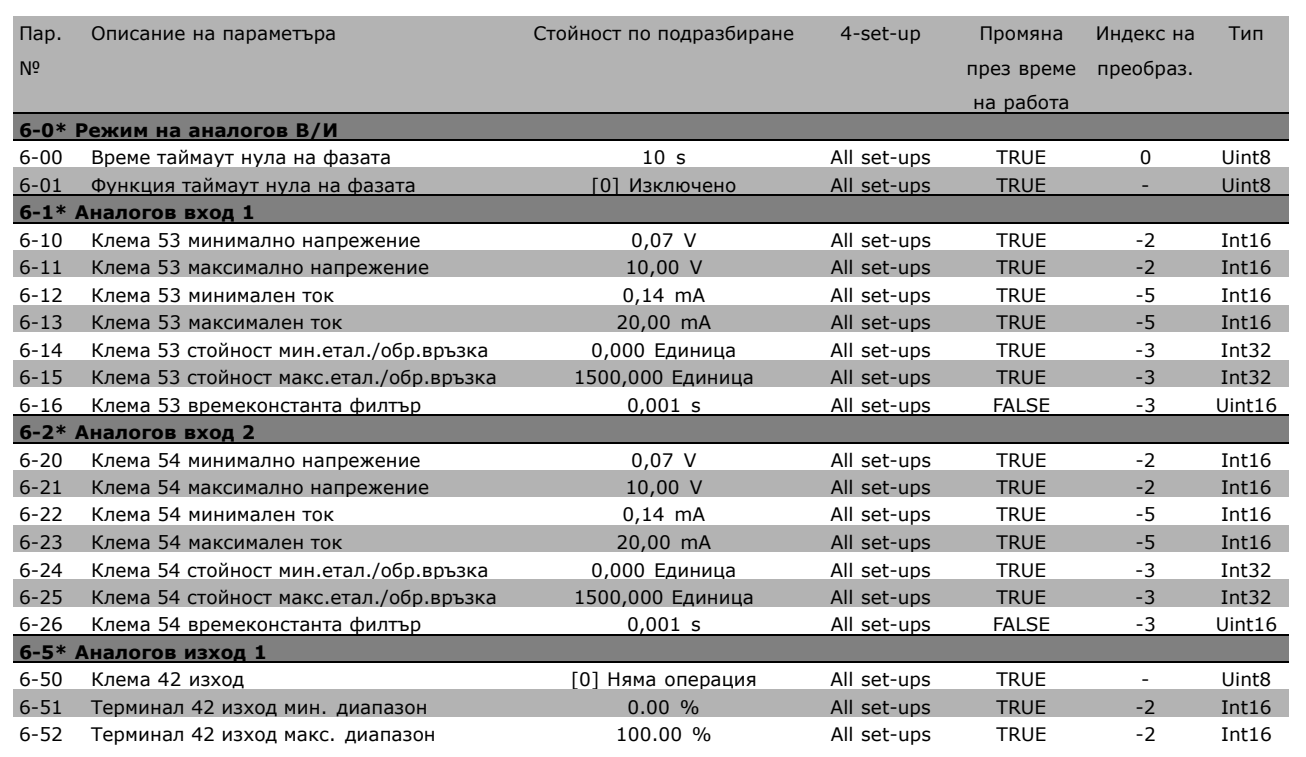

#### " **7-\*\* Контролери**

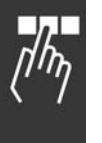

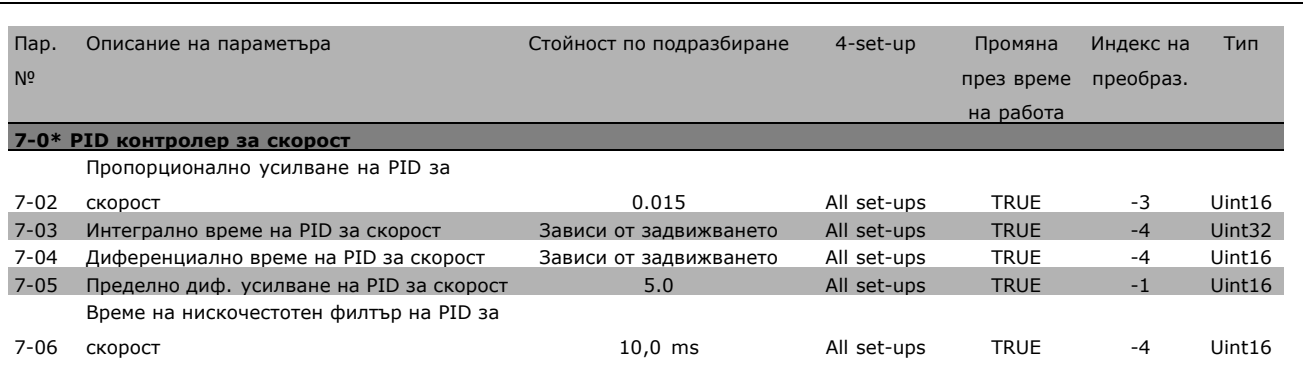

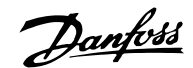

#### " **8-\*\* Комуникация и опции**

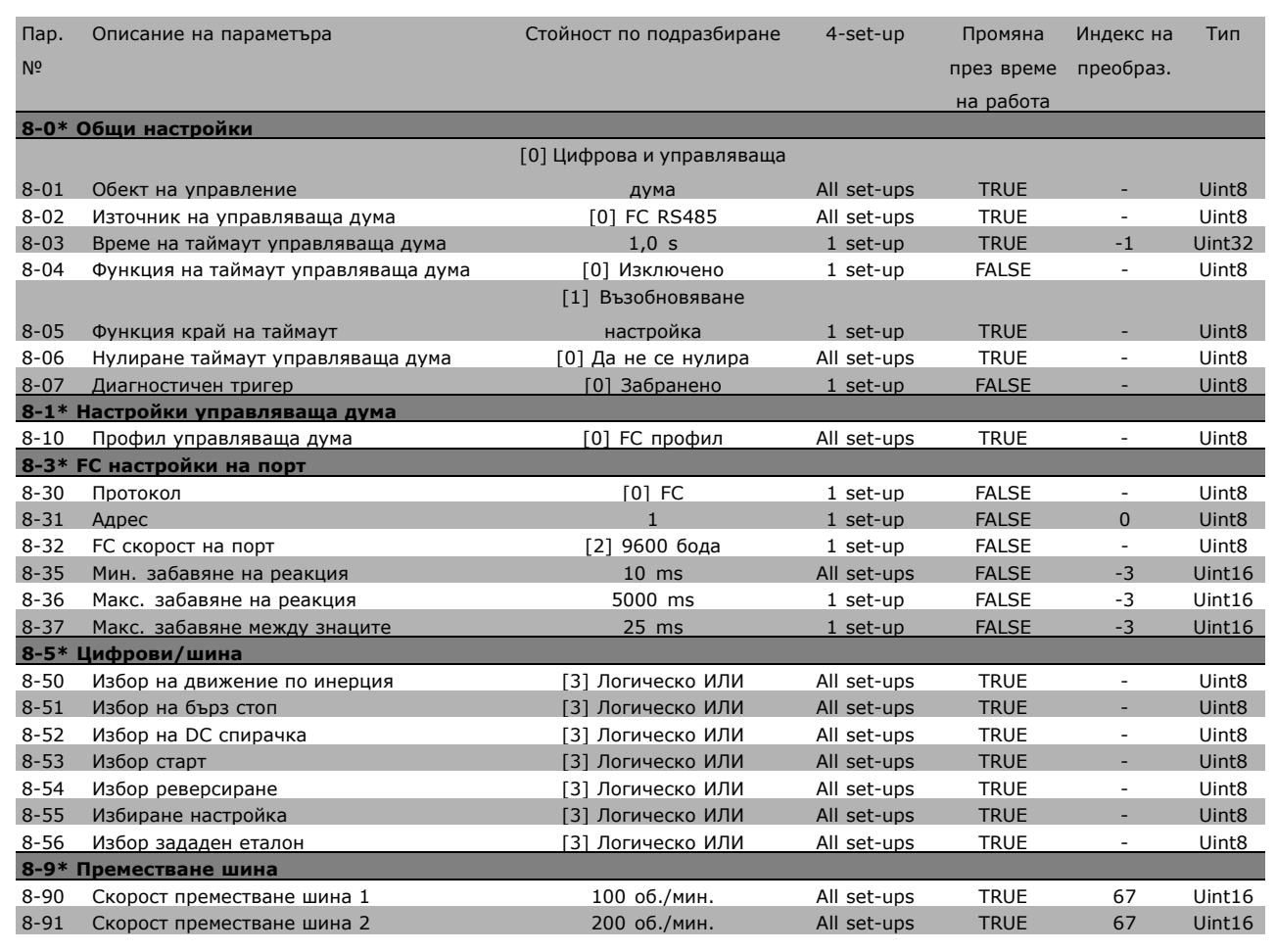

 $\blacksquare$ 

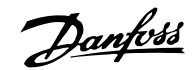

#### " **9-\*\* Profibus**

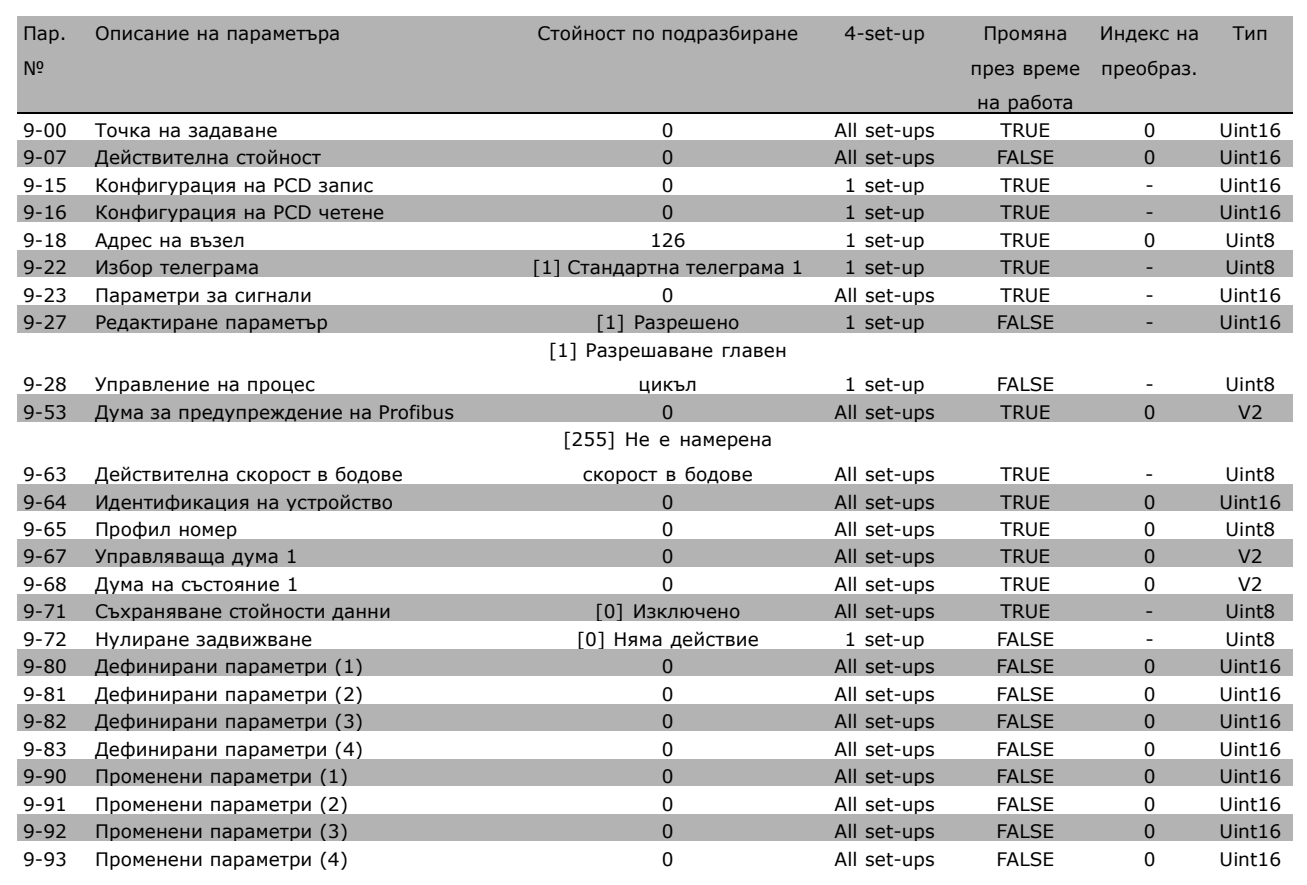

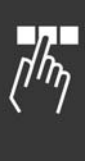

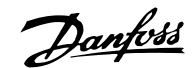

#### $\square$  10-<sup>\*\*</sup> САН полева шина

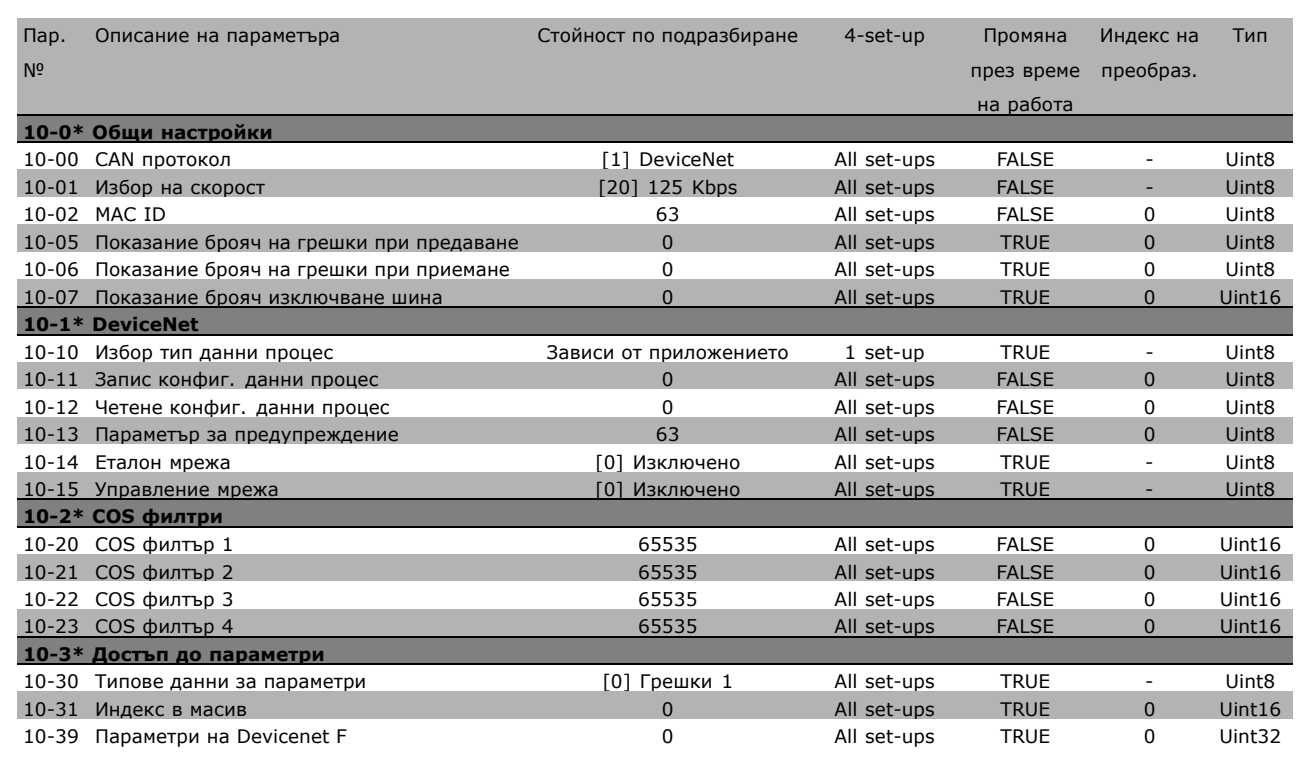

#### $\Box$  13-\*\* Контрол интелигентна логика

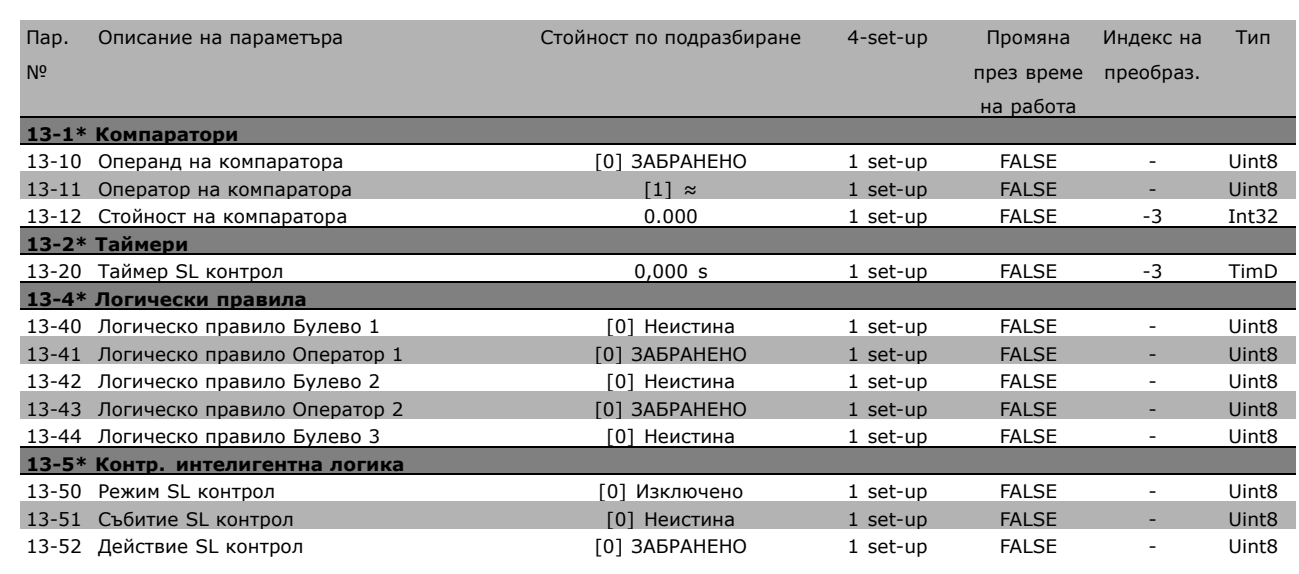

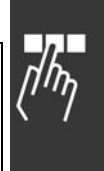

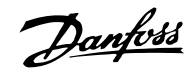

#### " **14-\*\* Специални функции**

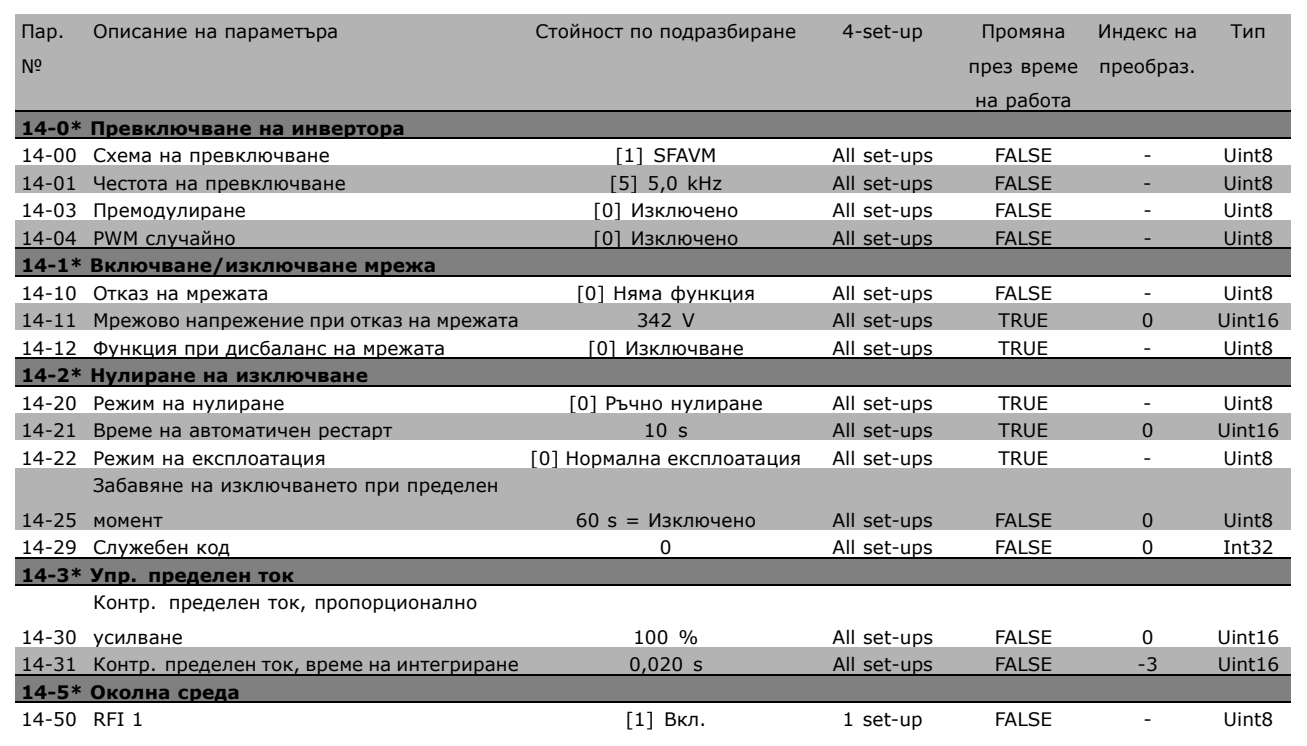

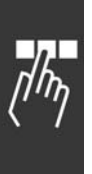

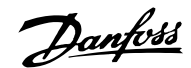

#### $\Box$  15-\*\* Информация за задвижвания

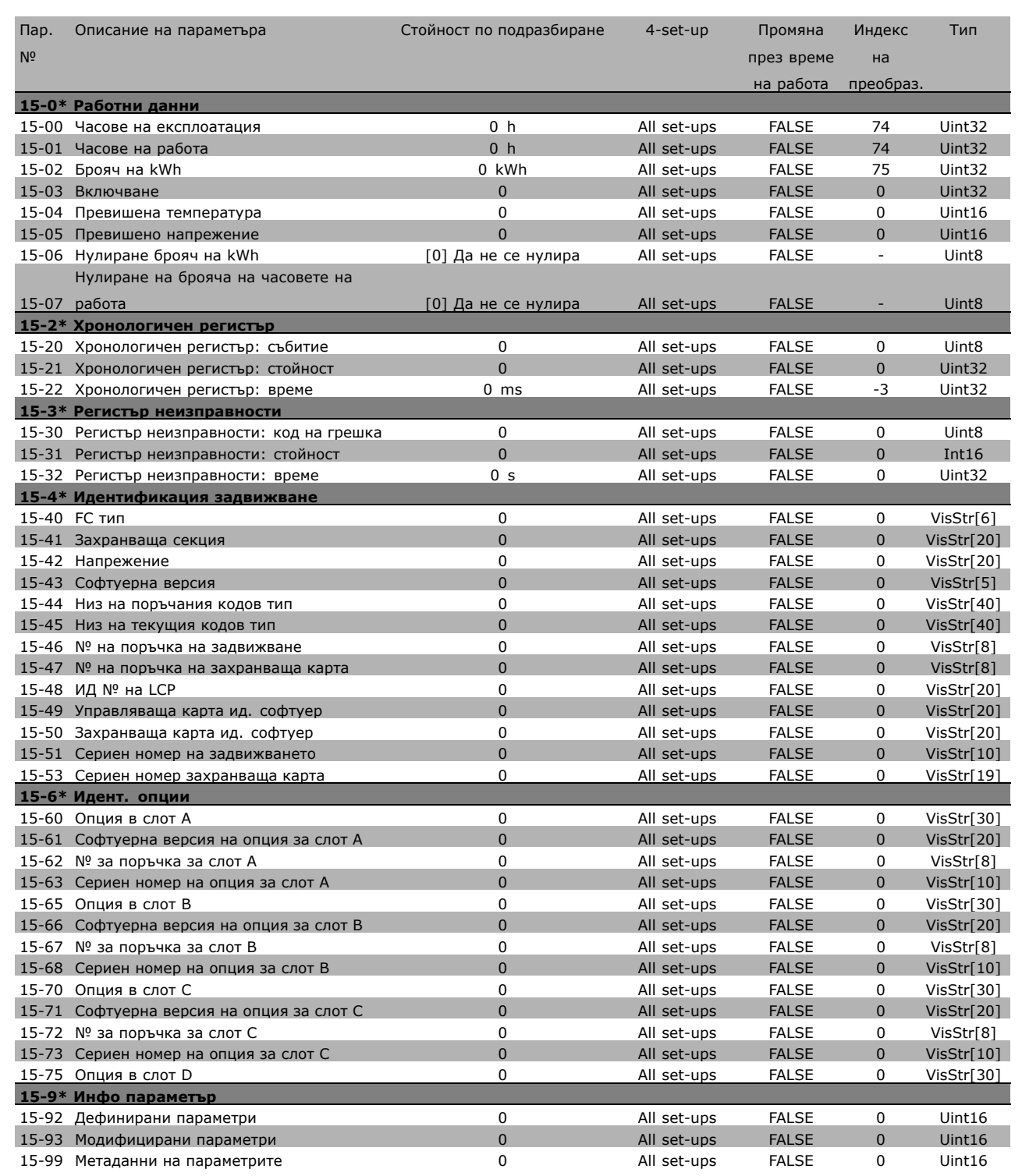

Danfoss

#### " **16-\*\* Показания на данните**

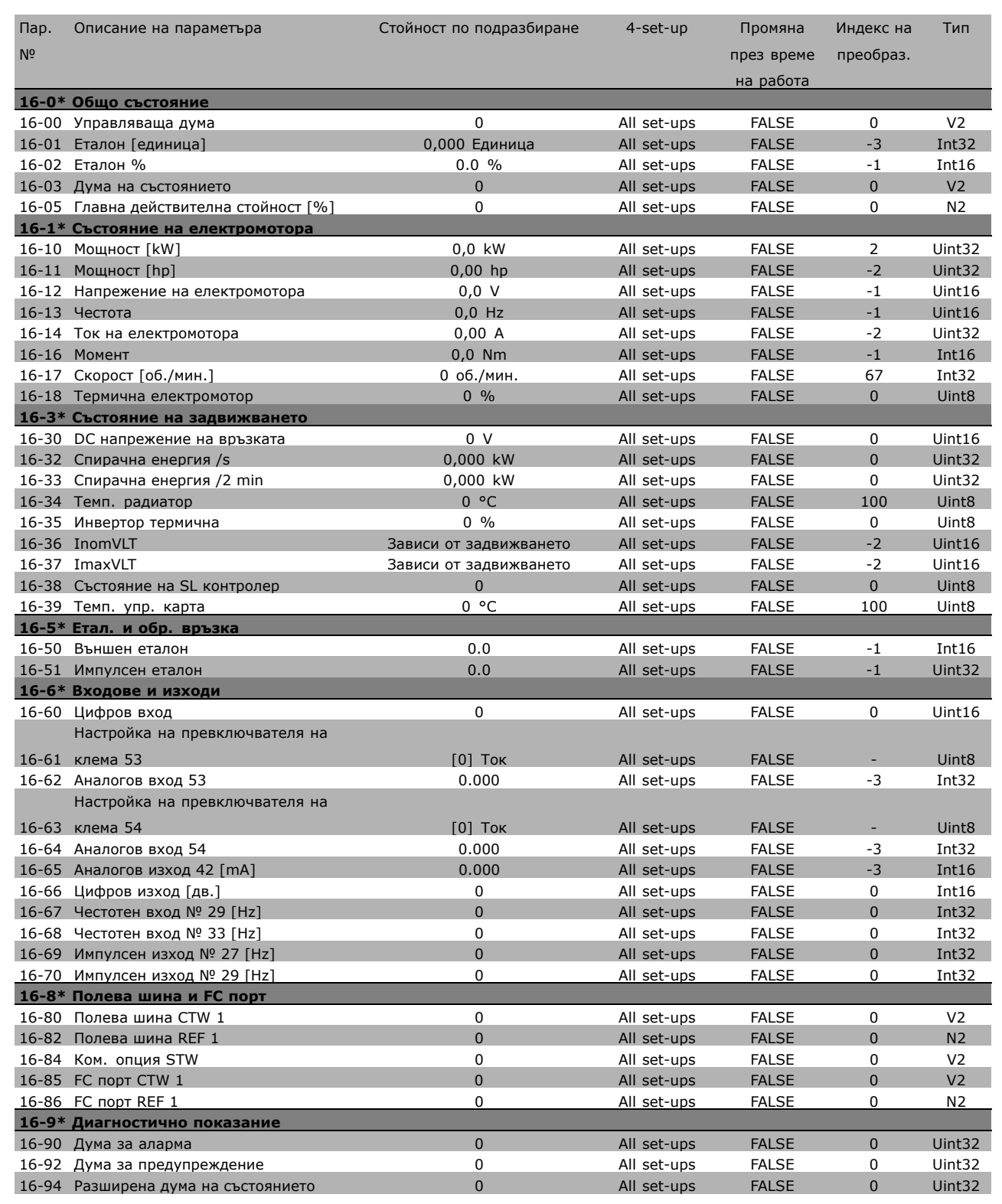

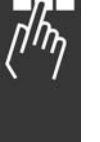

Danfoss

<span id="page-46-0"></span>Hz<br>VAIP<br>CC C

#### Мрежово захранване (L1, L2, L3):

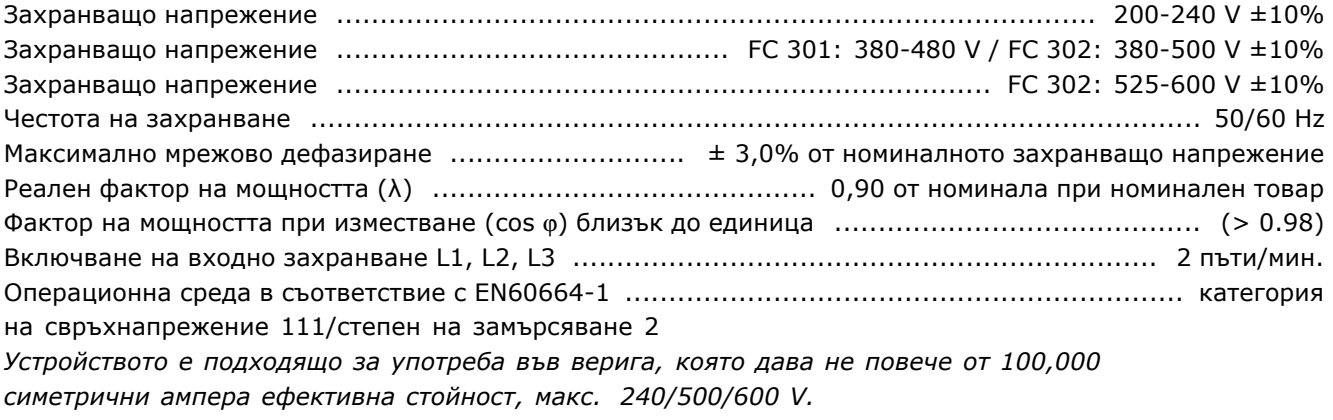

Изход на електромотора (U, V, W):

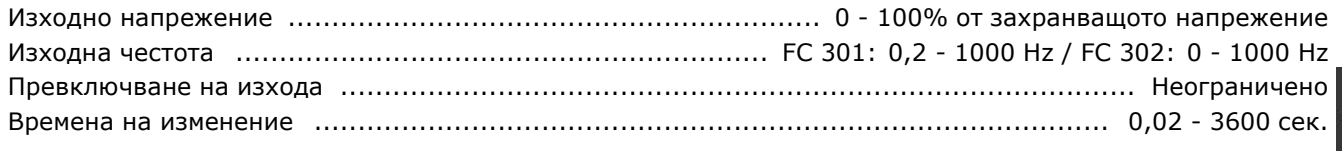

Характеристики на момента:

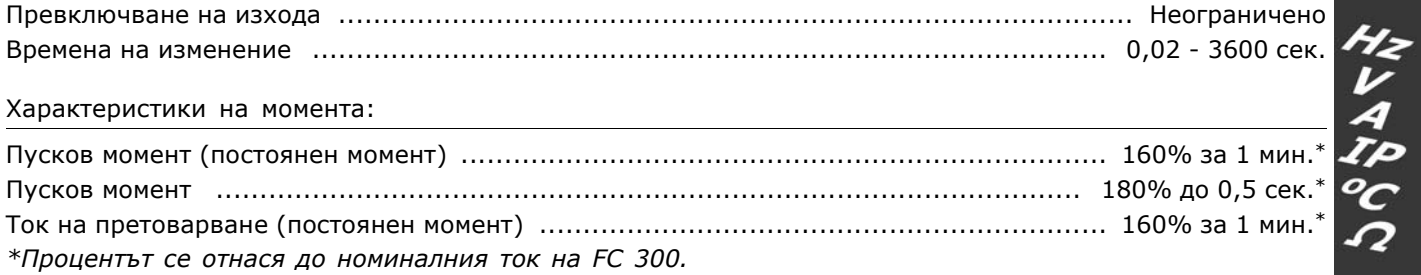

#### Цифрови входове:

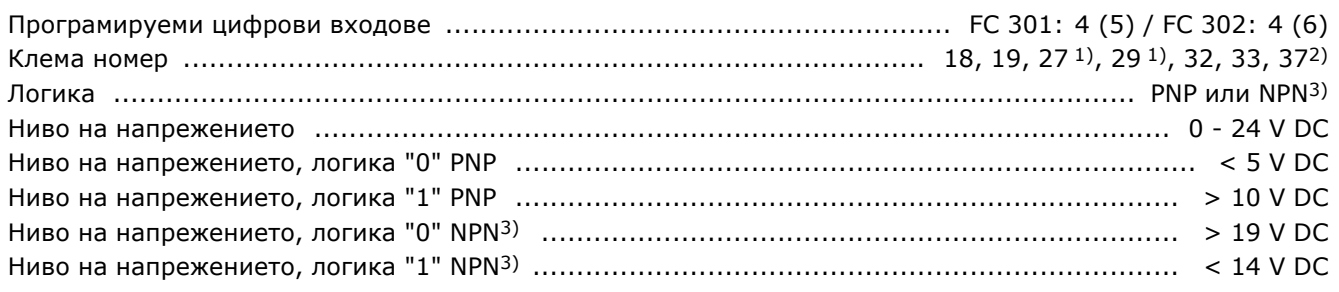

Danfoss

<span id="page-47-0"></span>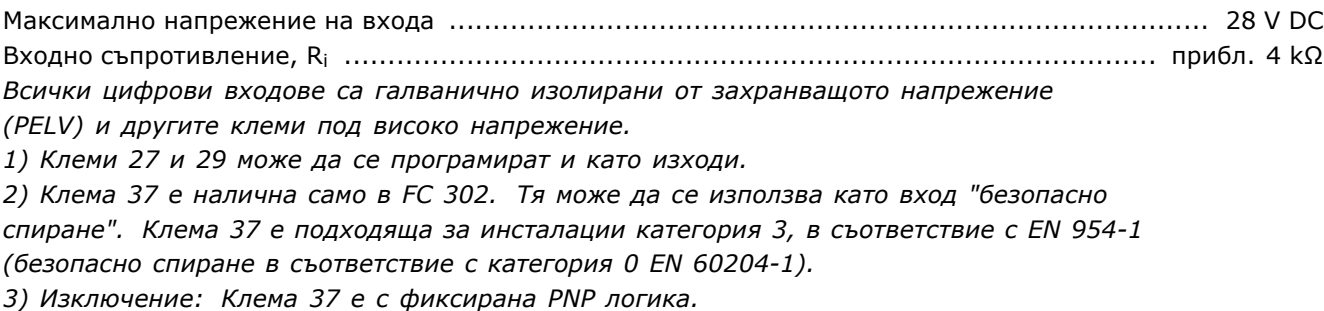

Аналогови входове:

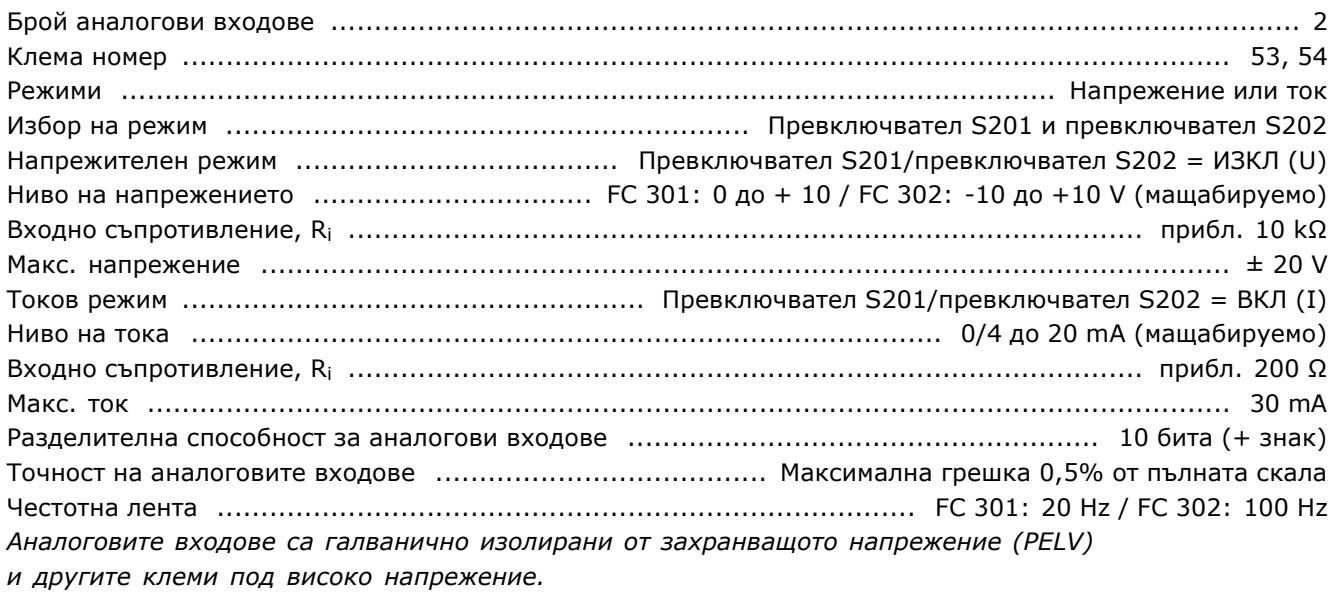

 $\Gamma$ 

Control

1  $\overline{\phantom{a}}$ 

PELV isolation

High

voltage

 $\mathsf{\Xi}$  Mains

 $\overline{\phantom{a}}$  DC Bus

F Motor

F

130BA117.10

 $+24V$ 

18  $\frac{1}{1}$ 

37 Functional<br>isolation

 $RS485 -$ 

j

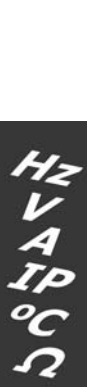

## Импулсни/кодиращи входове:

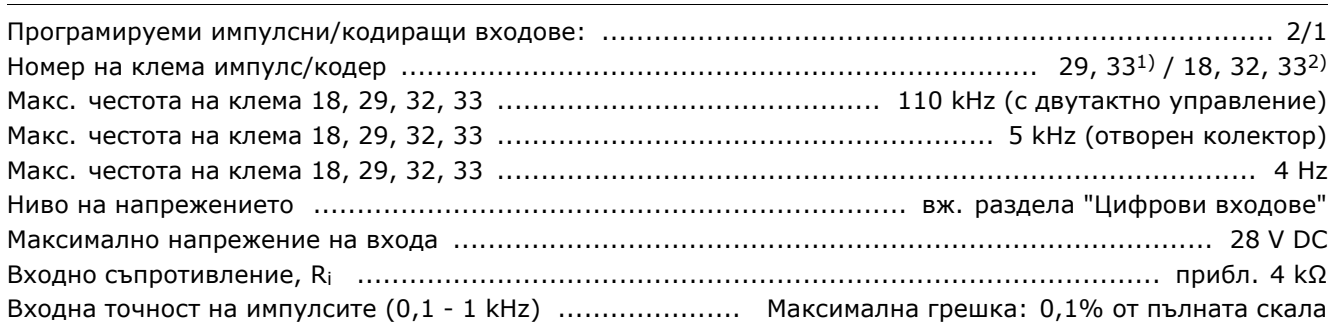

Danfoss

<span id="page-48-0"></span>Входна точност на кодера (1 -110 kHz) .......................... Максимална грешка: 0,05 % от пълната скала *Импулсните и кодиращите входове (клеми 18, 29, 32, 33) са галванично изолирани от захранващото напрежение (PELV) и другите клеми под високо напрежение. 1) Импулсните входове са 29 и 33 2) Кодиращи входове: 18 = Z, 32 = A и 33 = B*

#### Цифров изход:

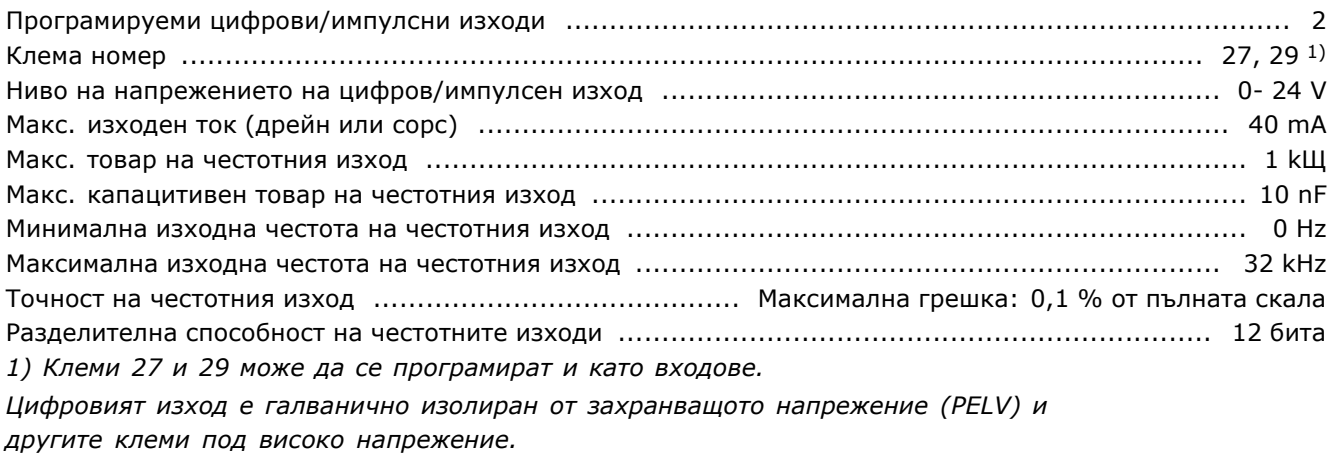

#### Аналогов изход:

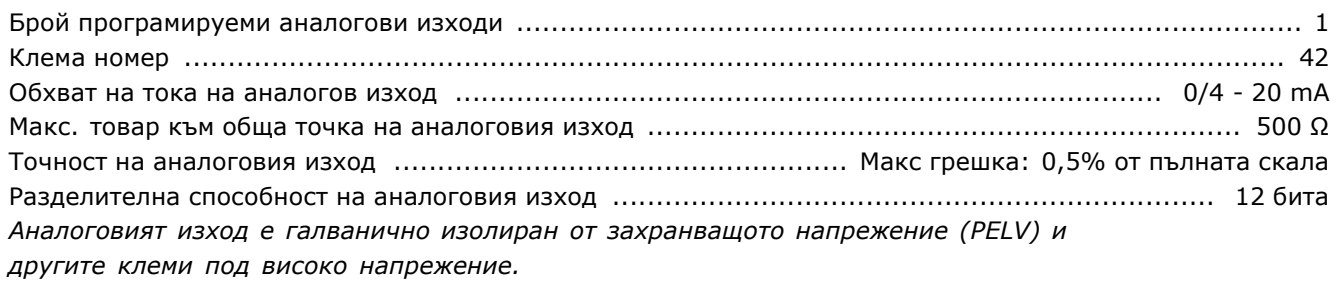

Управляваща карта, изход 24 V DC:

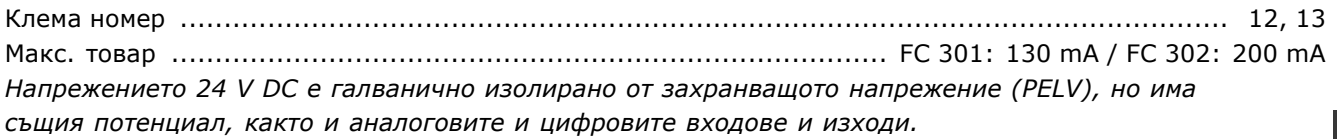

#### Управляваща карта, изход 10 V DC:

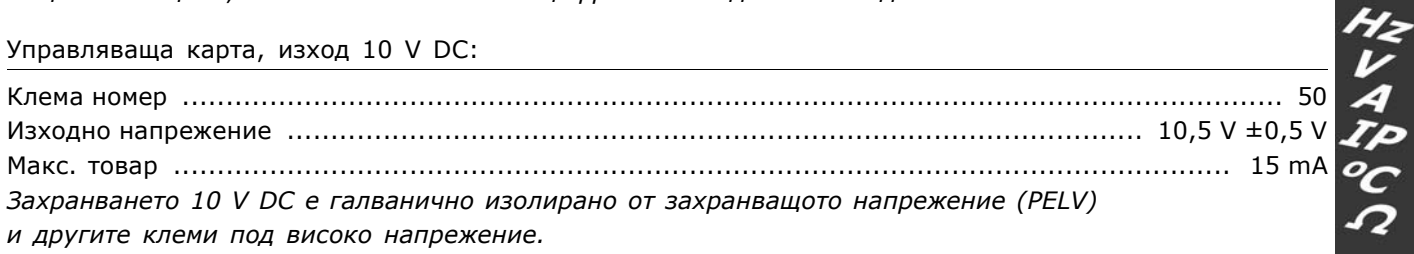

Управляваща карта, серийна комуникация RS 485:

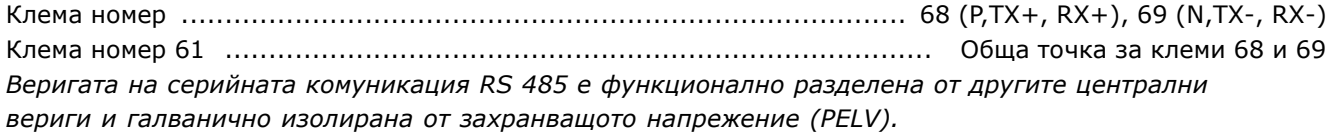

Управляваща карта, серийна комуникация USB:

USB стандарт ....................................................................................................... 2 (ниска скорост) USB куплунг ..................................................................................... Куплунг "устройство" тип USB *Свързването към компютър се извършва чрез стандартен USB кабел хост/устройство.*

Danfoss

<span id="page-49-0"></span>*USB връзката е галванично изолирана от захранващото напрежение (PELV) и другите клеми под високо напрежение.*

#### Релейни изходи:

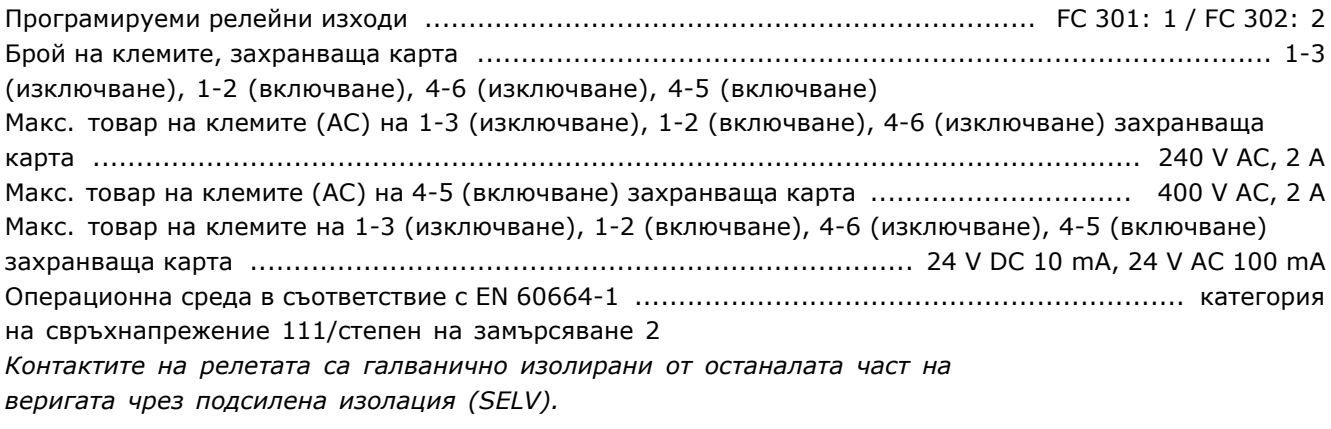

Дължини и напречни сечения на кабелите:

Макс. дължина на кабела на електромотора, екраниран/ширмован ........ FC 301: 50 m / FC 302: 150 m Макс. дължина на кабела на електромотора, неекраниран/неширмован . FC 301: 75 m / FC 302: 300 m *Макс. напречно сечение към електромотора, мрежата, общ товар и спирачката, вж. раздел Електротехнически данни в Ръководството за проектиране на FC 300.*

Макс. напречно сечение на управляващите проводници, твърд проводник .......................................... 1,5 mm2/16 AWG (2 x 0,75 mm2)

Макс. напречно сечение на управляващите кабели, гъвкав кабел ............................... 1 mm2/18 AWG Макс. напречно сечение на управляващите кабели, кабел с облицована сърцевина ... 0,5 mm<sup>2</sup>/20 AWG

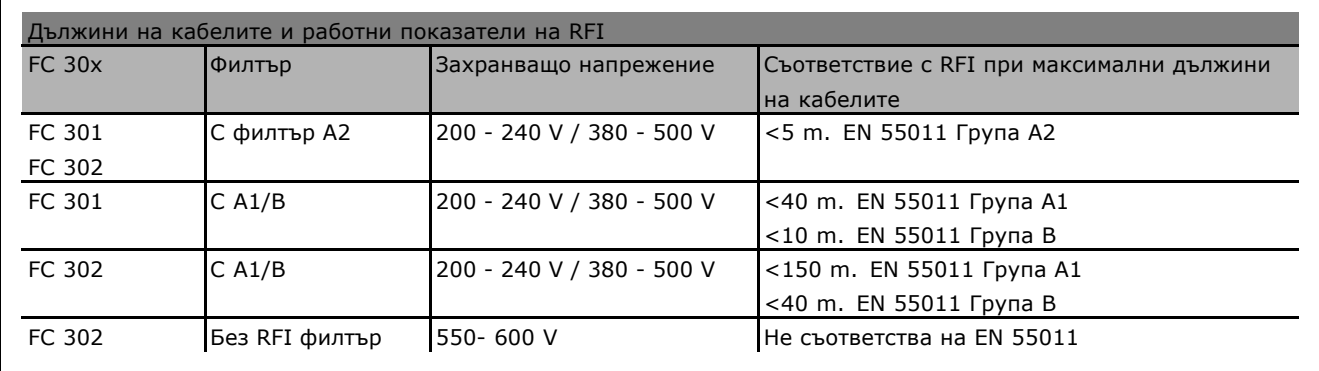

В определени случаи скъсете кабела на електромотора, така че да съответства на EN 55011 A1 и EN 55011 B.

Препоръчват се само медни проводници (60/75°C).

#### **Алуминиеви проводници**

Алуминиеви проводници не се препоръчват. В клемите могат да се поставят алуминиеви проводници, но повърхността на проводника трябва да е чиста, окисляването да се отстрани и да се намаже с безкиселинна вазелинова смазка, преди проводникът да се свърже.

Освен това клемният винт трябва да се затяга на всеки два дни, поради мекотата на алуминия. От критично значение е да се поддържа свързването херметично по отношение на газове, защото в противен случай алуминиевата повърхност ще се окисли отново.

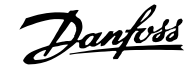

<span id="page-50-0"></span>Работни показатели на управляващата карта:

Интервал на сканиране ...................................................................... FC 301: 10 mS / FC 302: 1 ms

#### Управляващи характеристики:

Разделителна способност на изходната честота при 0 - 1000 Hz ..................................................... FC 301: +/- 0,013 Hz / FC 302: +/- 0,003 Hz Точност на повторение на *Прецизен старт/стоп* (клеми 18, 19) FC 301: ≤ ± 1ms / FC 302: ≤ ± 0,1 msec Време за реакция на системата (клеми 18, 19, 27, 29, 32, 33) ......... FC 301: ≤ 20 ms / FC 302: ≤ 2 ms Обхват на управление на скоростта (отворен кръг) .................................. 1:100 от синхронната скорост Обхват на управление на скоростта (затворен кръг) ........................... 1:1000 от синхронната скорост Точност на скоростта (отворен кръг) ............................ 30 - 4000 об./мин.: Макс. грешка ±8 об./мин. Точност на скоростта (затворен кръг) .......................... 0 - 6000 об./мин.: Макс. грешка ±0.15 об./мин. *Всички управляващи характеристики се базират на 4-полюсен асинхронен електромотор*

#### Параметри на средата:

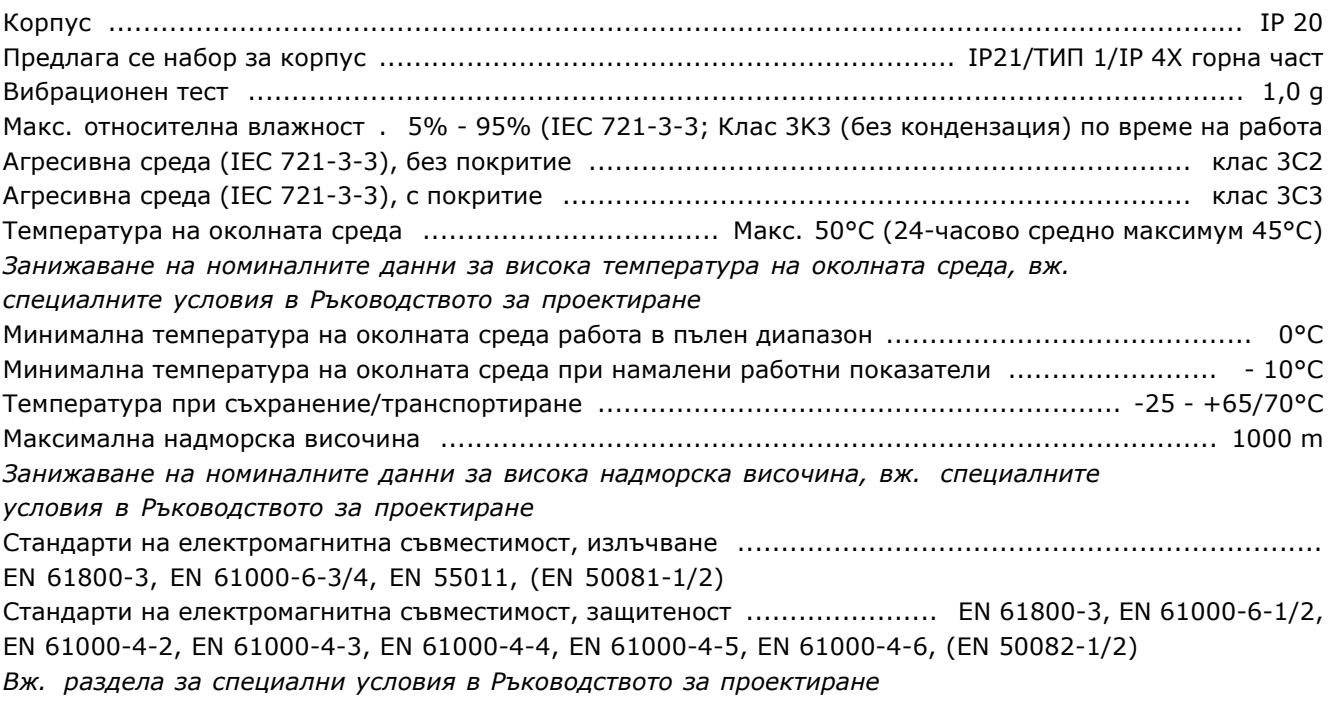

#### Защита и характеристики:

- Електронна термична защита на електромотора срещу претоварване.
- Следенето на температурата на радиатора гарантира, че честотният преобразувател се изключва, ако температурата достигне 95°C ± 5°C. Температурата на претоварване не може да се върне в начално положение, докато температурата на радиатора е под 70°C ± 5°C.
- Честотният преобразувател е защитен срещу късо съединение на клемите на електромотора U, V, W.
- Ако липсва мрежова фаза, честотният преобразувател се изключва или издава предупреждение.
- Следенето на напрежението на междинната верига гарантира, че честотният преобразувател се изключва, ако напрежението на междинната верига е твърде ниско или твърде високо.
- Честотният преобразувател е защитен срещу неизправности в заземяването на клемите на електромотора U, V, W.

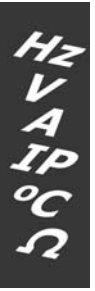

Инструкции за експлоатация на FC 300

Danfoss

Danfoss

<span id="page-52-0"></span>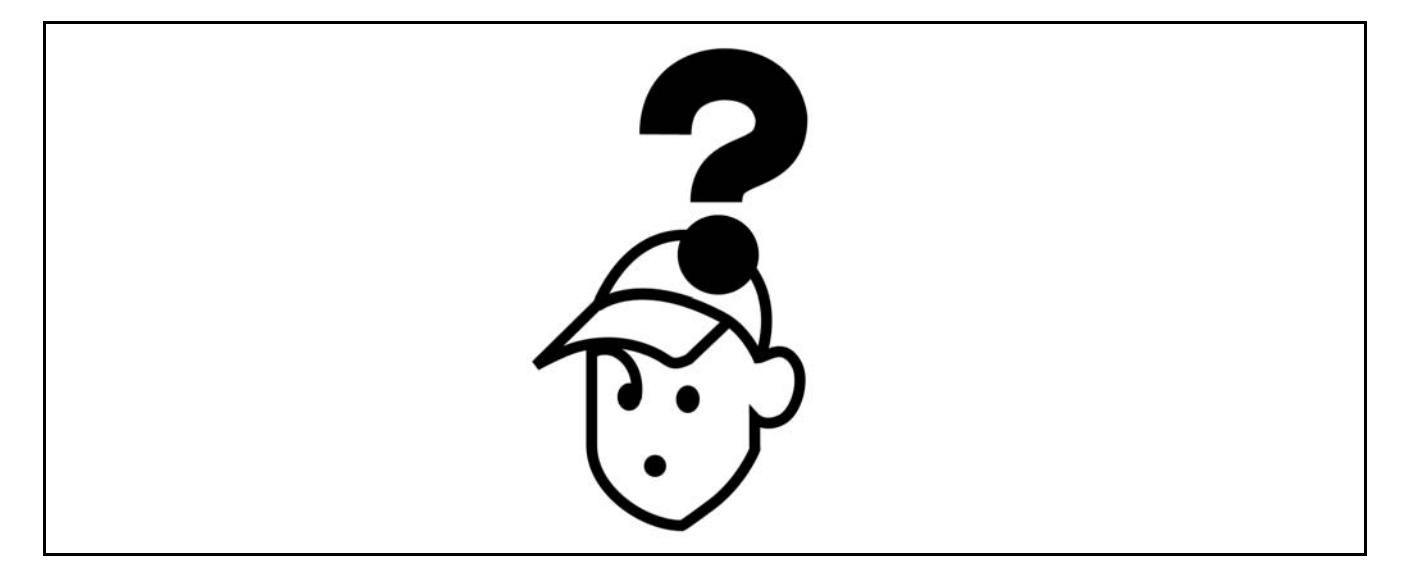

#### " **Предупреждения/Съобщения с аларма**

На дисплея се появява предупреждение или икона на аларма, а също и текстов израз, описващ проблема. Предупреждението се показва на дисплея, докато неизправността не бъде отстранена, като алармата ще продължава да мига на LED индикатора, докато не натиснете бутона [RESET]. На таблицата са показани различните предупреждения и аларми, както и дали неизправността блокира FC 300. След предупреждение *Аларма/изключване блокиран*, изключете мрежовото захранване и отстранете неизправността. Включете отново мрежовото захранване. FC 300 се връща в начално състояние. *Аларма/изключване* може да се върне до начално състояние ръчно по три начина:

- 1. Чрез натискане на бутона [RESET].
- 2. Чрез цифрово въвеждане.
- 3. Чрез серийни комуникации.

Можете също да изберете автоматично нулиране в параметър 14-20 *Режим нулиране*. Когато и в предупреждението, и в алармата се появи кръстче, това означава, че или предупреждението е преди аларма, или че можете да дефинирате дали за дадена неизправност да се появява предупреждение, или аларма. Например, това е възможно в параметър 1-90 *Термична защита на електромотора*. След аларма/изключвате, електромоторът ще остане да се движи по инерция, а алармата и предупреждението ще мигат на FC 300. Ако неизправността изчезне, ще остане да мига само алармата.

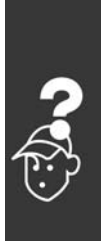

Danfoss

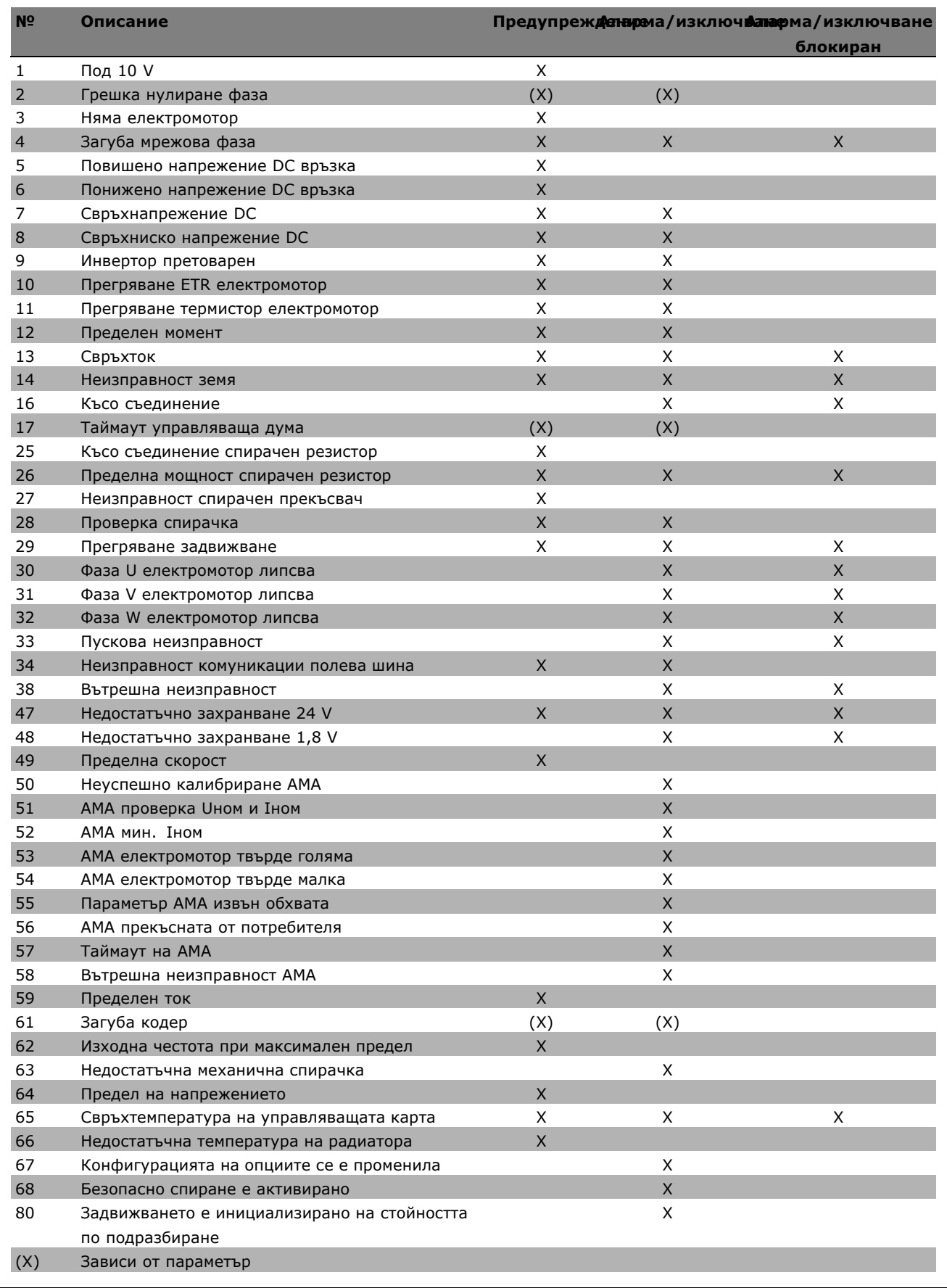

Danfoss

<span id="page-54-0"></span>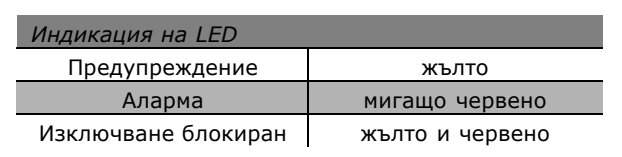

#### **ПРЕДУПРЕЖДЕНИЕ 1**

**Под 10 V:**

Напрежението от 10 V от клема 50 на управляващата карта е под 10 V. Премахнете част от товара от клема 50, тъй като захранването на 10 V е претоварено. Макс. 15 mA или мин. 590 Ω.

#### **ПРЕДУПРЕЖДЕНИЕ/АЛАРМА 2**

**Грешка нулиране фаза:** Сигналът на клема 53 или 54 е под 50% от стойността, зададена съответно в пар. 6-10, 6-12, 6-20 или 6-22.

## **ПРЕДУПРЕЖДЕНИЕ/АЛАРМА 3 Няма електромотор:**

Няма електромотор, свързан към изхода на честотния преобразувател.

## **ПРЕДУПРЕЖДЕНИЕ/АЛАРМА 4**

**Загуба мрежова фаза:** Липсва фаза на страната на захранването или има твърде силно небалансиране на мрежовото напрежение. Това съобщение се появява и в случая на входен изправител на честотния преобразувател. Проверете захранващото напрежение

и захранващите токове на честотния преобразувател.

#### **ПРЕДУПРЕЖДЕНИЕ 5**

**Повишено напрежение DC връзка:** Напрежението на междинната верига (DC) е по-високо от предела на свръхнапрежение на управляващата система. Честотният преобразувател е все още активен.

#### **ПРЕДУПРЕЖДЕНИЕ 6:**

**Понижено напрежение DC връзка** Напрежението на междинната верига (DC) е по-високо от долната граница на напрежението на управляващата система. Честотният преобразувател е все още активен.

#### **ПРЕДУПРЕЖДЕНИЕ/АЛАРМА 7**

#### **Свръхнапрежение DC:**

Ако напрежението на междинната верига е по-високо от предела, честотният преобразувател се изключва след определен период от време. Възможни корекции:

Свържете спирачен резистор Увеличете времето на изменение Активирайте функциите в пар. 2-10 Увеличете пар. 14-26

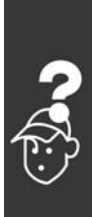

Danfoss

<span id="page-55-0"></span>Свържете спирачен резистор. Увеличете времето на изменение

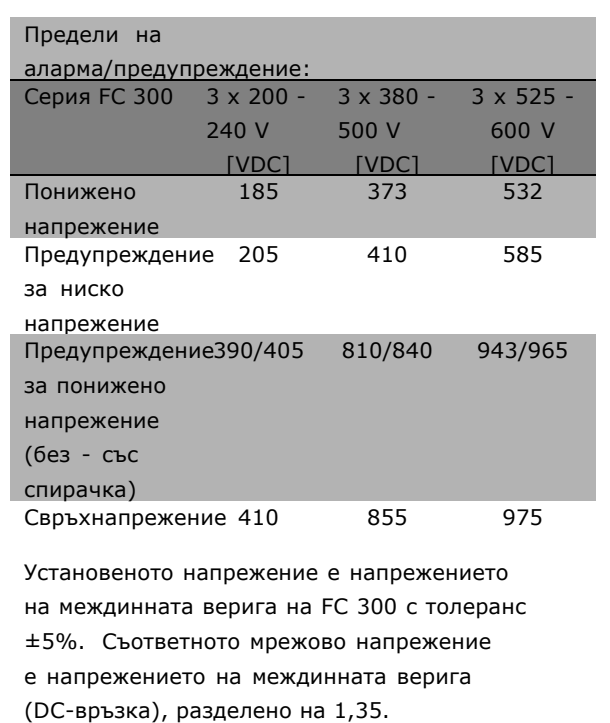

#### **ПРЕДУПРЕЖДЕНИЕ/АЛАРМА 8**

**Свръхниско напрежение DC:**

Ако напрежението на междинната верига (DC) спадне под предела "предупреждение за ниско напрежение" (вж. таблицата по-горе), честотният преобразувател проверява дали има свързано 24 V резервно захранващо напрежение. Ако няма 24 V резервно захранващо напрежение, честотният преобразувател се изключва след определено време, в зависимост от устройството. За да проверите дали захранващото напрежение съответства на честотния преобразувател, вж. главата *Общи спецификации*.

#### **ПРЕДУПРЕЖДЕНИЕ/АЛАРМА 9 Инвертор претоварен:**

Честотнията преобразувател се кани да се изключи поради претоварване (твърде силен ток за твърде дълго време). Броячът за електронна, термична защита на инвертора издава предупреждение при 98% и изключва при 100%, като издава алармен сигнал. Вие не можете да нулирате честотния преобразувател, докато броячът е под 90%.

Неизправността се състои в това, че честотният преобразувател е претоварен с над 100% за твърде продължително време.

### **ПРЕДУПРЕЖДЕНИЕ/АЛАРМА 10**

**Прегряване ETR електромотор:** В съответствие с електронната термична защита (ETR), електромоторът е твърде горещ. Можете да изберете дали честотният преобразувател да издава предупреждение, или аларма, когато броячът достигне 100% в пар. 1-90. Неизправността се състои в това, че електромоторът е претоварен с над 100% за твърде продължително време. Проверете дали пар. 1-24 за електромотора е зададен правилно.

#### **ПРЕДУПРЕЖДЕНИЕ/АЛАРМА 11**

**Прегряване термистор електромотор:** Термисторът или връзката на термистора са прекъснати. Можете да изберете дали честотният преобразувател да издава предупреждение, или аларма, когато броячът достигне 100% в пар. 1-90. Проверете дали термисторът е правилно свързан между клема 53 или 54 (вход аналогово напрежение) и клема 50 (+10 V захранване) или между клема 18 или 19 (цифров вход, само PNP) и клема 50. Ако се използва сензор KTY, проверете правилна ли е връзката между клема 54 и 55.

#### **ПРЕДУПРЕЖДЕНИЕ/АЛАРМА 12 Пределен момент:**

Моментът е по-висок от стойността в пар. 4-16 (при работа на електромотора) или моментът е по-висок от стойността в пар. 4-17 (при работа в режим на регенериране).

#### **ПРЕДУПРЕЖДЕНИЕ/АЛАРМА 13 Свръхток:**

Пределната стойност на пиковия ток на инвертора (прибл. 200% от номиналния ток) е превишена. Предупреждението трае прибл. 8-12 сек, след което честотният преобразувател се изключва и издава алармен сигнал. Изключете честотния преобразувател и проверете дали роторът на електромотора може да се върти и дали размерът на електромотора съответства на честотния преобразувател. Ако е избрано разширено управление на

механичната спирачка, изключването може да се възстанови външно.

#### **АЛАРМА: 14**

**Неизправност земя:**

Има изпразване от изходните фази към земя или в кабела между честотния преобразувател и електромотора, или в самия електромотор. Изключете честотния преобразувател и отстранете неизправността в заземяването.

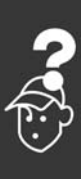

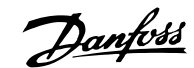

#### <span id="page-56-0"></span>**АЛАРМА: 16**

**Късо съединение:** Има късо съединение в електромотора или в клемите на електромотора. Изключете честотния преобразувател и отстранете късото съединение.

### **ПРЕДУПРЕЖДЕНИЕ/АЛАРМА 17**

**Таймаут управляваща дума:** Няма връзка към честотния преобразувател. Предупреждението ще бъде активно само когато пар. 8-04 НЕ е зададен на *ИЗКЛ*. Ако пар. 8-04 е зададен на *Спиране* и *Изключване*, ще се издаде предупреждение и честотният преобразувател ще понижи обороти, докато се изключи, като издаде аларма. Може да се увеличи евентуално пар. 8-03 *Таймаут управляваща дума*.

#### **ПРЕДУПРЕЖДЕНИЕ 25**

**Късо съединение спирачен резистор:** Спирачният резистор се следи през време на работа. Ако той бъде съединен на късо, функцията на спирачката се прекъсва и се появява предупреждение. Честотният преобразувател все още работи, но без функцията на спирачката. Изключете честотния преобразувател и отстранете спирачния резистор (вж. par. 2-15 *Проверка спирачка*).

#### **АЛАРМА/ПРЕДУПРЕЖДЕНИЕ 26**

**Пределна мощност спирачен резистор:** Мощността, предавана към спирачния резистор, се пресмята като процент, като средна стойност за последните 120 сек., въз основа на стойността на съпротивлението на спирачния резистор (пар. 2-11) и напрежението на междинната верига. Предупреждението действа, когато топлинната мощност на спиране е по-висока от 90%. Ако *Изключване* [2] е избрано в пар. 2-13, честотният преобразувател се изключва и издава тази аларма, когато топлинната мощност на спиране а по-висока от 100%.

#### **ПРЕДУПРЕЖДЕНИЕ 27**

**Неизправност спирачен прекъсвач:** Спирачният транзистор се следи през време на работа и, ако той бъде съединен на късо, спирачната функция се прекъсва и се появява предупреждение. Честотният преобразувател все още ще бъде в състояние да работи, но тъй като спирачният транзистор е на късо, към спирачния резистор се предава значителна мощност, дори и той да не е активен. Изключете честотния преобразувател и отстранете спирачния резистор.

Предупреждение: Има риск от предаването на значителна мощност към спирачния резистор, ако спирачният транзистор е даден на късо.

**АЛАРМА/ПРЕДУПРЕЖДЕНИЕ 28 Неуспешна проверка на спирачката:** Неизправност на спирачния резистор: спирачният резистор не е свързан/не работи.

#### **АЛАРМА 29**

**Прегряване задвижване:** Ако корпусът е IP 20 или IP 21/TYPE 1, температурата на изключване на радиатора е 95 °C ±5 °C. Неизправността в температурата не може да се нулира, докато температурата на радиатора е под 70 °C ±5 °C. Неизправността може да бъде:

- Твърде висока околна температура
- Твърде дълъг кабел на електромотора

#### **АЛАРМА 30**

**Фаза U електромотор липсва:** Фаза U на електромотора между честотния преобразувател и електромотора липсва. Изключете честотния преобразувател и проверете фаза U на електромотора.

#### **АЛАРМА 31**

**Фаза V електромотор липсва:** Фаза V на електромотора между честотния преобразувател и електромотора липсва. Изключете честотния преобразувател и проверете фаза V на електромотора.

#### **АЛАРМА 32**

**Фаза W електромотор липсва:** Фаза W на електромотора между честотния преобразувател и електромотора липсва. Изключете честотния преобразувател и проверете фаза W на електромотора.

#### **АЛАРМА: 33**

**Пускова неизправност:**

Твърде много включвания са се извършили в рамките на кратък период. Вж. глава *Общи спецификации* за позволения брой включвания в рамките на една минута.

#### **ПРЕДУПРЕЖДЕНИЕ/АЛАРМА 34**

**Неизправност комуникации полева шина:** Полевата шина на комуникационната карта (опция) не работи.

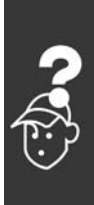

Danfoss

#### **ПРЕДУПРЕЖДЕНИЕ 35**

#### **Честота извън обхвата:**

Това предупреждение е активно, ако изходната честота е достигнала своето *Предупреждение ниска скорост* (пар. 4-52) или *Предупреждение висока скорост* (пар. 4-53). Ако честотният преобразувател е в *Управление на процес, затворен кръг* (пар. 1-00), предупреждението е активно на дисплея. Ако честотният преобразувател не е в този режим, бит 008000 *Честота извън диапазона* в разширената дума на състоянието ще бъде активен, но на дисплея няма да има предупреждение.

#### **АЛАРМА 38**

**Вътрешна неизправност:** Обърнете се към своя доставчик на Danfoss.

#### **ПРЕДУПРЕЖДЕНИЕ 47**

**Недостатъчно захранване 24 V:** Външното резервно захранване 24 V DC може да е претоварено; в противен случай се обърнете към своя доставчик на Danfoss.

**ПРЕДУПРЕЖДЕНИЕ 48 Недостатъчно захранване 1,8 V:** Обърнете се към своя доставчик на Danfoss.

### **ПРЕДУПРЕЖДЕНИЕ 49 Пределна скорост:**

Обърнете се към своя доставчик на Danfoss.

#### **АЛАРМА 50**

**Неуспешно калибриране AMA:** Обърнете се към своя доставчик на Danfoss.

#### **АЛАРМА 51**

**AMA проверка Uном и Iном:** Настройката на напрежението, тока и мощността на електромотора вероятно е неправилна. Проверете настройките.

#### **АЛАРМА 52**

**AMA нисък Iном:** Токът на електромотора е твърде нисък. Проверете настройките.

#### **АЛАРМА 53**

**AMA електромотор твърде голяма:** Електромоторът е твърде голям и AMA не може да се изпълни.

#### **АЛАРМА 54**

**AMA електромотор твърде малка:** Електромоторът е твърде голям и AMA не може да се изпълни.

#### **АЛАРМА 55**

**Пар. AMA извън обхвата:** Стойностите на параметри, намерени от електромотора, са извън допустимия обхват.

**АЛАРМА 56 AMA прекъсната от потребителя:** Операцията на AMA е прекъсната от потребителя.

#### **АЛАРМА 57**

**Таймаут на AMA:**

Опитайте се да стартирате AMA отново няколко пъти, докато се изпълни. Отбележете, че при неколкократни пускания електромоторът може да се нагрее до ниво, при което Rs и Rr се увеличават. В повечето случаи обаче, това не е от критична важност.

#### **АЛАРМА 58**

**Вътрешна неизправност AMA:** Обърнете се към своя доставчик на Danfoss.

**ПРЕДУПРЕЖДЕНИЕ 59 Пределен ток:** Обърнете се към своя доставчик на Danfoss.

**ПРЕДУПРЕЖДЕНИЕ 61 Загуба кодер:** Обърнете се към своя доставчик на Danfoss.

#### **ПРЕДУПРЕЖДЕНИЕ 62**

Изходна честота при максимален предел: Изходната честота е по-висока от стойността, зададена в пар. 4-19.

#### **АЛАРМА 63**

Недостатъчна механична спирачка: Действителният ток на електромотора не е превишил тока "освобождаване на спирачка" в рамките на прозореца от време "Забавяне на пуска".

#### **ПРЕДУПРЕЖДЕНИЕ 64**

Предел на напрежението: Съчетанието на товара и скоростта изисква напрежение на електромотора, по-високо от действителното напрежение на DC връзката.

## **ПРЕДУПРЕЖДЕНИЕ/АЛАРМА/ИЗКЛЮЧВАНЕ 65**

Прегряване на управляващата карта:

Danfoss

Прегряване на управляващата карта: температурата на изключване на управляващата карта е 80°C.

#### **ПРЕДУПРЕЖДЕНИЕ 66**

Недостатъчна температура на радиатора: Температурата на радиатора е измерена като 0°C. Това може да показва, че сензорът на температурата е дефектирал и затова скоростта на вентилатора се увеличава до максимум в случай че частта на захранващата карта или управляващата карта са се нагорещили много.

#### **АЛАРМА 67**

Конфигурацията на опциите се е променила: Една или повече опции са добавени или премахнати след последното изключване.

#### **АЛАРМА 68**

Безопасно спиране активирано: Активирано е безопасно спиране. За да възстановите нормалната работа, подайте 24 V DC на клема 37, след това изпратете сигнал нулиране (чрез шината, цифров В/И или с натискане на [RESET]).

#### **АЛАРМА 80**

Задвижването е инициализирано на стойността по подразбиране:

Настройките на параметри се инициализират стойността по подразбиране след ръчно нулиране (с три пръста).

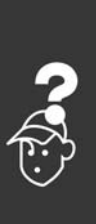

Danfoss

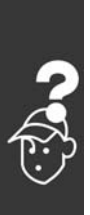

Danfoss

# <span id="page-60-0"></span>Index

## **D**

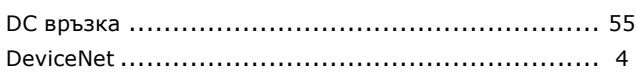

## **E**

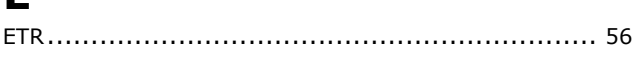

# **I**

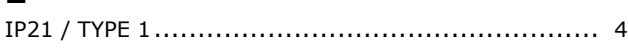

## **K**

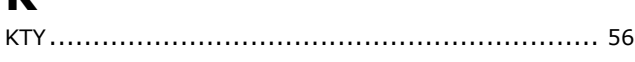

## **L**

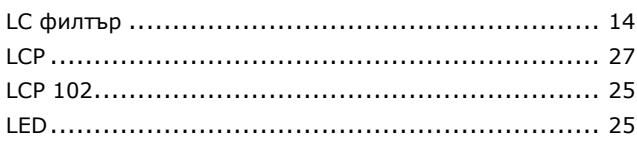

## **M**

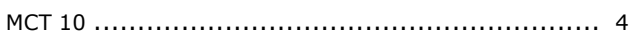

## **P**

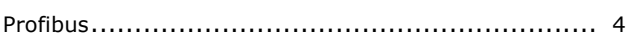

## **Q**

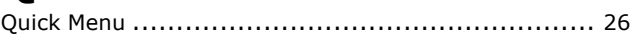

## **R**

Reset............................................................. [26](#page-25-0)

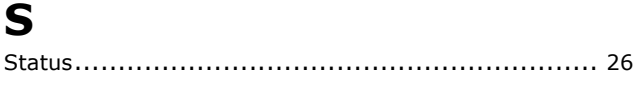

**U** USB връзка..................................................... [17](#page-16-0)

# **А**

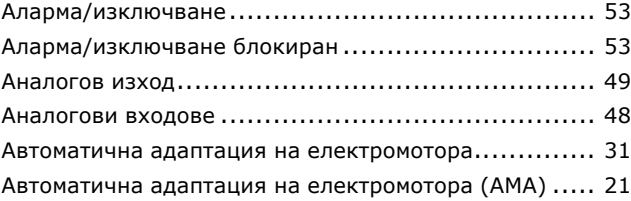

## **Б**

```
Бързо пренасяне на настройките на параметри ....... 27
```
## **Ч**

```
Честота на електромотора .................................. 30
```
# **Д**

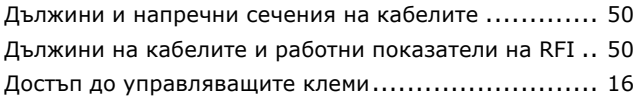

## **Г**

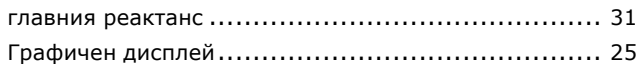

## **Е**

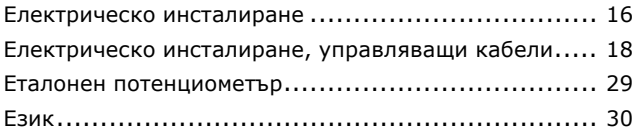

## **И**

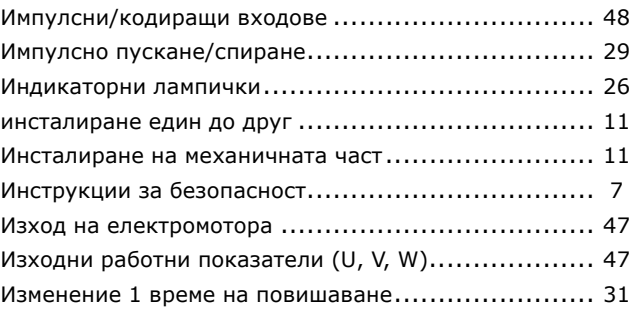

Danfoss

 $-$  Index  $-$ 

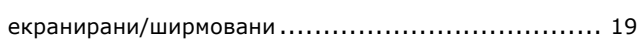

## **Х**

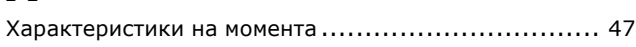

## **К**

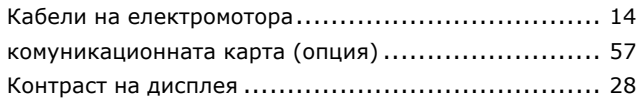

# **Л**

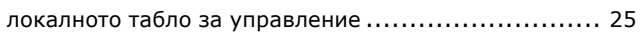

## **М**

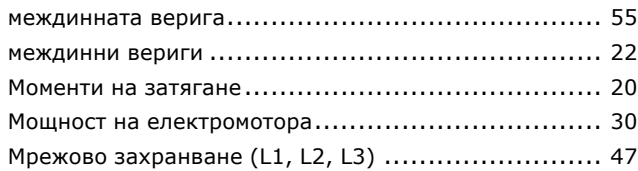

# **Н**

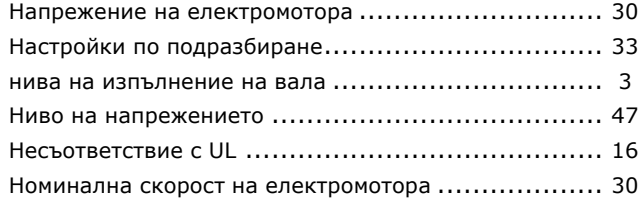

# **О**

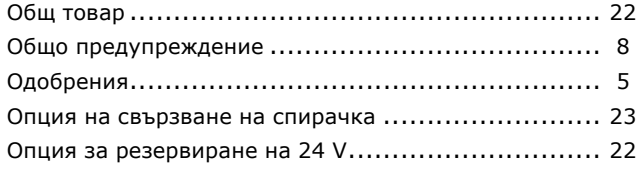

# **П**

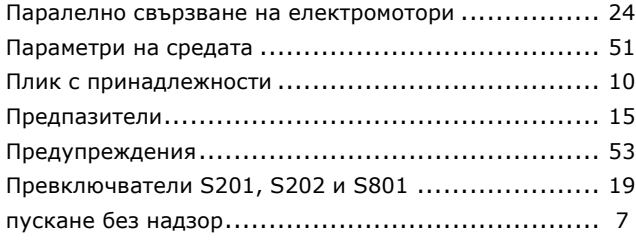

## **Р**

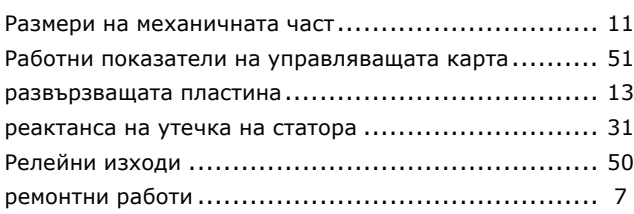

Пускане/спиране ............................................. [29](#page-28-0)

# **С**

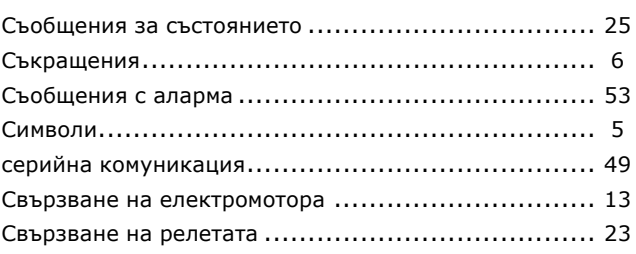

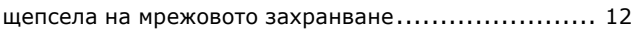

# **Ц**

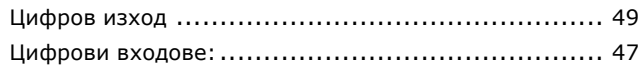

# **Т**

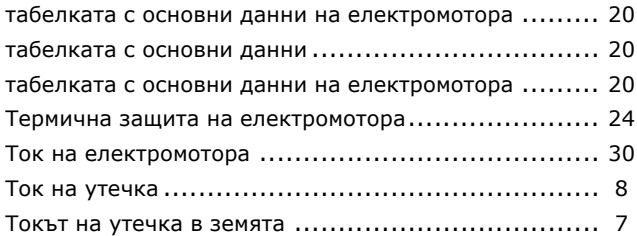

## **У**

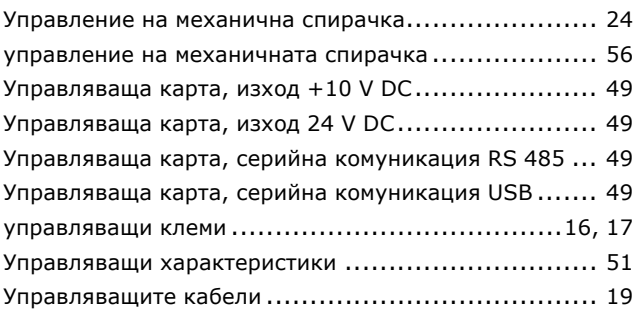

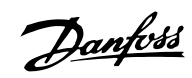

 $-$  Index  $-$ 

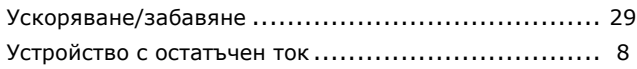

## **В**

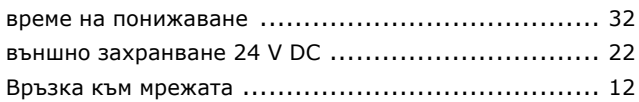

# **З**

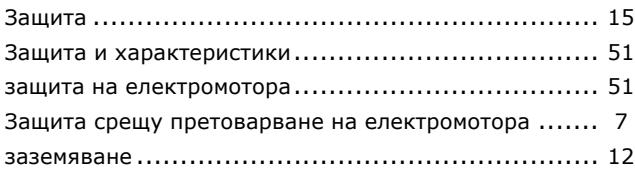

# **2**

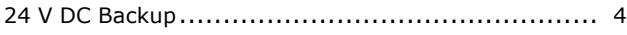